Juin 2018

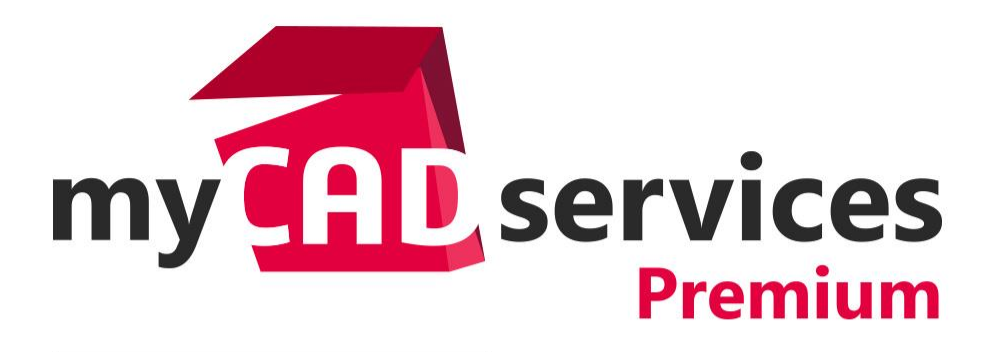

# *Présentation des utilitaires* **myCADtools**

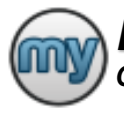

# *Les utilitaires myCADtools*

*Gagnez en qualité et en productivité dans tous les domaines d'applications*

#### **Concevoir** *[SelectMaterial](#page-2-0) [CurveEquation](#page-3-0) [CurveData](#page-4-0) [DriveAssembly](#page-5-0) [ScaleDimension](#page-6-0) [UnsewBody](#page-7-0) [CreatePoints](#page-8-0) [CreateSections](#page-9-0) [ColorChart](#page-10-0)*

# **Administrer** *[CopyOptions](#page-41-0) [Dependencies](#page-42-0)  [UpdateVersion](#page-43-0)  [VersionHistory](#page-44-0) [WhereUsed](#page-45-0)*

Mettre en plan *[AssemblyBoard](#page-11-0) [DrawingTranslate](#page-12-0) [LayerManager](#page-13-0) [FontConverter](#page-14-0) [SmartBalloons](#page-15-0) [EasyPrint](#page-16-0) [SmartDrawings](#page-17-0) [ToleranceTable](#page-18-0) [FaceFonts](#page-19-0) [EdgeAnnotations](#page-20-0)*

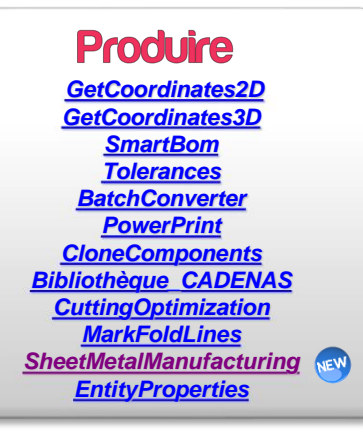

Gérer ses projets *[TreeManager](#page-21-0) [SmartProperties](#page-22-0) [BatchProperties](#page-23-0) [ProjectManager](#page-24-0) [CleanProject](#page-25-0)  [Integration](#page-26-0) [PilotAssembly](#page-27-0) [ProjectExplorer](#page-28-0)*

> **Utiliser** *[TaskPlanner](#page-46-0) [myCADtoolsPlugin](#page-48-0) [myCADtoolbar](#page-48-0) [CustomToolbar](#page-49-0) [LocalHelp](#page-50-0)  [UnitsConverter](#page-51-0)  [myCADpassport](#page-52-0)*

<span id="page-2-0"></span>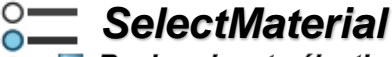

#### **O-T** Recherche et sélection d'un matériau dans les bibliothèques SOLIDWORKS à l'aide de filtre de propriétés.

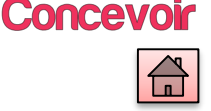

**SelectMaterial permet de choisir un matériau dans les bibliothèques SOLIDWORKS et de l'appliquer sur le document actif.**

**Cet utilitaire permet de retrouver facilement une matière, grâce à des filtres sur les propriétés de la bibliothèque. Lorsque l'on applique le matériau à la pièce, les propriétés personnalisées du matériau deviennent automatiquement des propriétés personnalisées de la pièce.**

**De plus, SelectMaterial vous permet de personnaliser l'angle et l'échelle des hachures directement au niveau du modèle 3D ; fonctionnalité qui n'est plus possible depuis SOLIDWORKS 2009.**

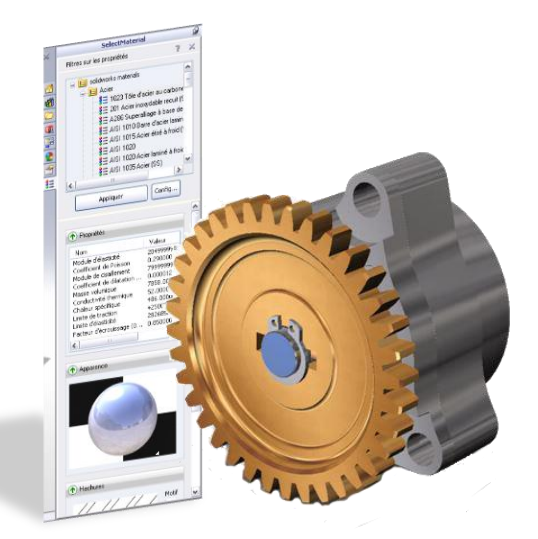

#### **Principales fonctionnalités**

- ➢ Explore les bases de matériaux SOLIDWORKS
- ➢ Filtre les matériaux en fonction des propriétés personnalisées
- ➢ Applique le matériau sélectionné sur le document actif
- ➢ Ajoute automatiquement les propriétés personnalisées du matériau sur le document
- ➢ Personnalise l'angle et l'échelle des hachures

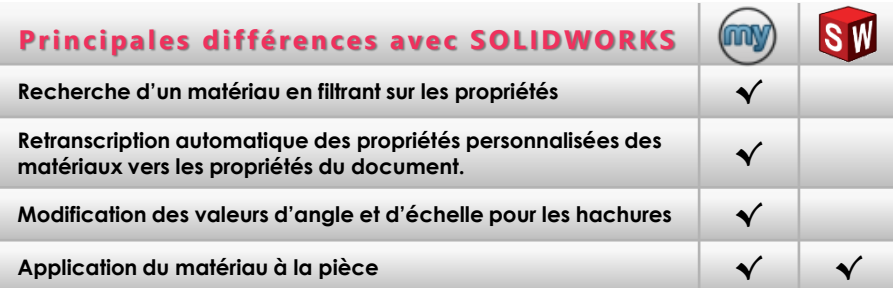

## **Gagnez en efficacité et en qualité dans le choix de vos matériaux**

SOLIDWORKS vous permet de créer, modifier et enrichir les bibliothèques de matériaux en y intégrant **votre propre savoir-faire** sous la forme de propriétés et de commentaires. Avec en plus SelectMaterial, vous **optimisez** le choix du matériau et vous enrichissez **automatiquement** vos modèles en y intégrant les données matériaux sous formes de propriétés. (Fournisseur, Traitements, Format d'approvisionnement, …)

<span id="page-3-0"></span>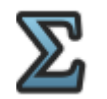

# *CurveEquation*

Création automatique de courbes 2D ou 3D à partir d'équations paramétriques cartésiennes ou polaires.

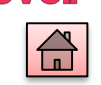

Concevoir

**Cur veEquation vous permet, dans une pièce ou dans un assemblage, de réaliser très facilement et très rapidement des courbes 2D ou 3D directement à partir d'équations mathématiques.**

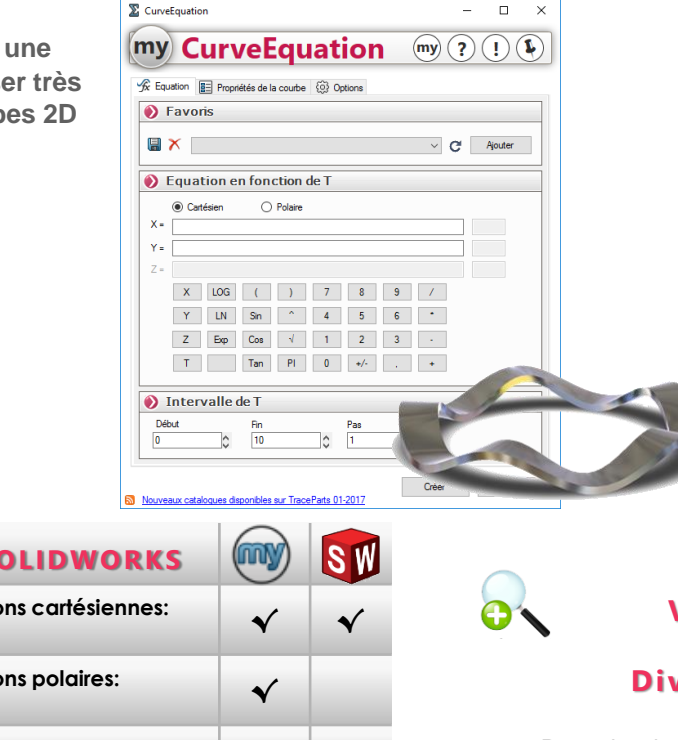

#### **Principales fonctionnalités**

- ➢ Equations paramétriques :
	- Cartésiennes
	- Polaires
- ➢ Gestion de l'intervalle et du pas du paramètre
- ➢ Création au choix de :
	- Points
	- Courbes d'esquisse 2D
	- Courbes d'esquisses 3D
	- Courbes 3D
	- ➢ Choix du repère de création (système de coordonnées)
	- ➢ Bibliothèque personnalisable de courbes
- ➢ Export des points au format Excel

### **Vous utilisez souvent des fonctions mathématiques Divisez par 10 vos temps de création**

Pour dessiner des courbes dans SOLIDWORKS, plus besoin de générer des fichiers de points XYZ en passant par des feuilles de calcul Excel. Vous pouvez désormais créer directement la courbe dans SOLIDWORKS, aussi complexe soit elle. En plus vous pouvez stocker et gérer toutes vos équations directement dans une bibliothèque afin de les réutiliser plus facilement et plus rapidement.

**Création de courbes 2D ou 3D à partir d'équations cartésiennes: X,Y,Z=f(t) √ √ Création de courbes 2D ou 3D à partir d'équations polaires: R,θ,Z=f(t) √ Possibilité de créer des points √ Export Excel des points calculés √ Bibliothèque d'équations √**

# **Principales différences avec SOLIDWORKS**

<span id="page-4-0"></span>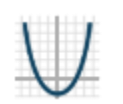

# *CurveData*

#### Création automatique de courbes 2D ou 3D à partir d'un ou plusieurs fichiers de coordonnées

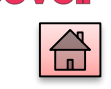

Concevoir

**Cur veData vous permet, dans une pièce ou dans un assemblage, de réaliser très facilement et très rapidement des courbes 2D ou 3D directement à partir d'un ou plusieurs fichiers de coordonnées XYZ ou RθZ.**

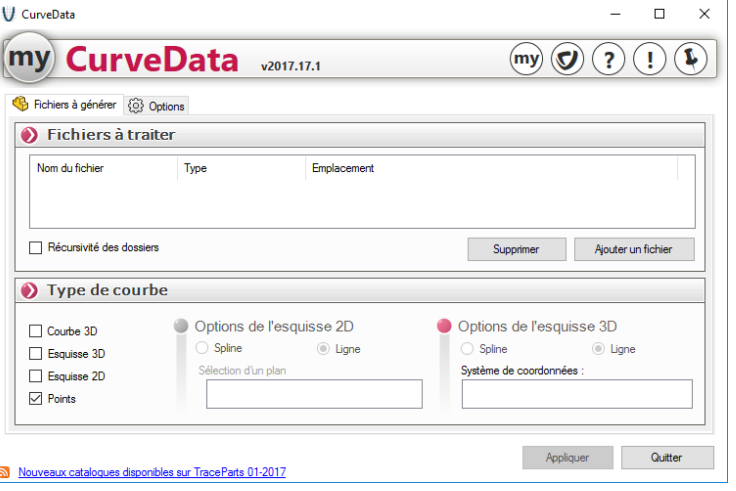

#### **Principales fonctionnalités**

- ➢ Lecture de fichiers de coordonnées au format texte ou Excel
- ➢ Coordonnées cartésiennes ou polaires
- ➢ Gestion du type de séparateur
- Gestion des courbes multiples
	- Plusieurs courbes par fichier (Séparateur)
	- Plusieurs fichiers de coordonnées
- ➢ Création
	- Points
	- Courbes d'esquisse 2D
	- Courbes d'esquisse 3D
	- Courbes 3D
- ➢ Gestion des points multiples (Doublons)

## **Vous avez besoin de relire des fichiers de coordonnées Divisez par 10 vos temps de création**

Plus besoin de découper et de reformater votre fichier texte, de convertir votre fichier Excel en texte, de convertir les coordonnées polaires en coordonnées cartésiennes, de rechercher les doublons, de projeter les courbes obtenues dans des esquisses 2D ou 3D, …

CurveData prend en charge toutes ces fonctionnalités à votre place pour plus d'efficacité et de productivité.

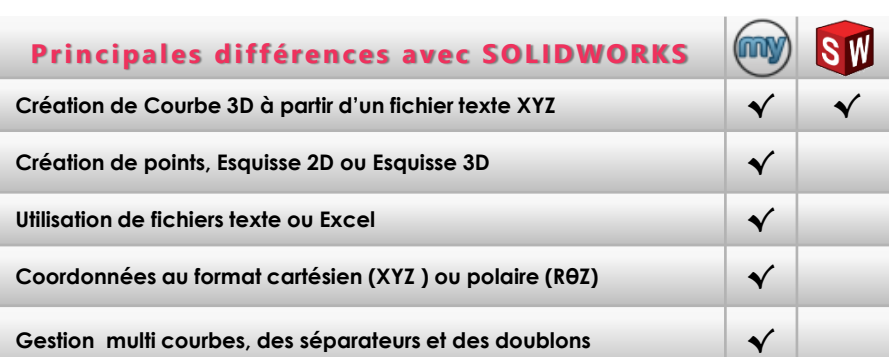

<span id="page-5-0"></span>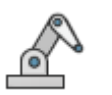

# *DriveAssembly*

#### Simulation du comportement d'un mécanisme ou d'une pièce en pilotant des cotes

ľm Bude

**R** Not

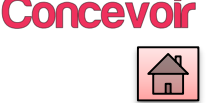

**DriveAssembly permet de piloter des cotes d'assemblage pour analyser des mouvements de composants dans un assemblage ou tout simplement de piloter des cotes de pièces ou d'esquisses. En pilotant la variation d'une cote, vous pouvez en déduire automatiquement d'autres cotes résultantes, des trajectoires de points, des volumes enveloppes de composants et d'éventuelles interférences.**

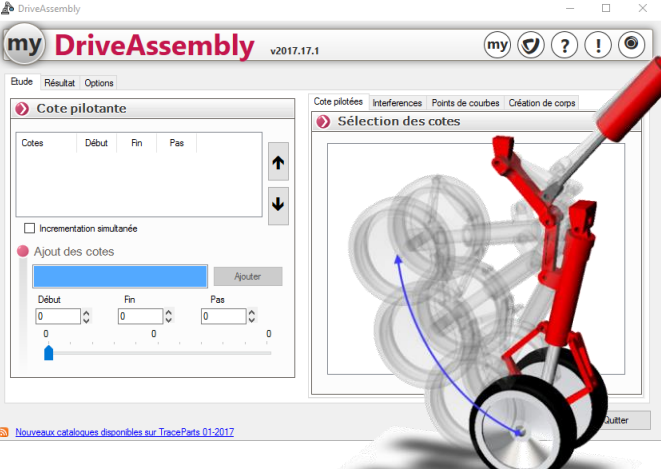

#### **Principales fonctionnalités**

- Sélection d'une ou plusieurs cotes pilotantes
	- Valeur de départ
	- Valeur d'arrivée
	- Pas
- ➢ Extraction de tableaux de cotes pilotées • Format Texte ou Excel
- ➢ Création de courbes trajectoires (Sommets)
- ➢ Calcul d'interférences à chaque pas sur un ensemble de composants
- ➢ Création de positions intermédiaires de composants
- ➢ Création de l'enveloppe d'un ensemble de composants

# **Evaluez différents scénarios de conception et améliorez la qualité de vos produits**

Ajouter **DriveAssembly** à SOLIDWORKS Standard et vous pourrez vérifier automatiquement l'influence d'un paramètre sur le comportement de votre conception.

Vous pourrez étudier différentes solutions et vérifier des hypothèses en pilotant n'importe quel type de cote tout en contrôlant l'évolution d'autres dimensions.

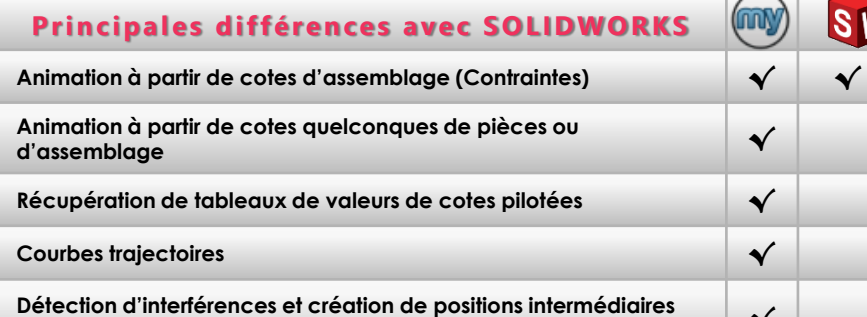

**de composants à chaque pas de calcul √**

# *ScaleDimension*

Appliquer un facteur d'échelle aux cotes de vos pièces

n- ScaleDimension

#### <span id="page-6-0"></span>**ScaleDimension permet**

**d'affecter un facteur d'échelle aux cotes d'un modèle SOLIDWORKS.** 

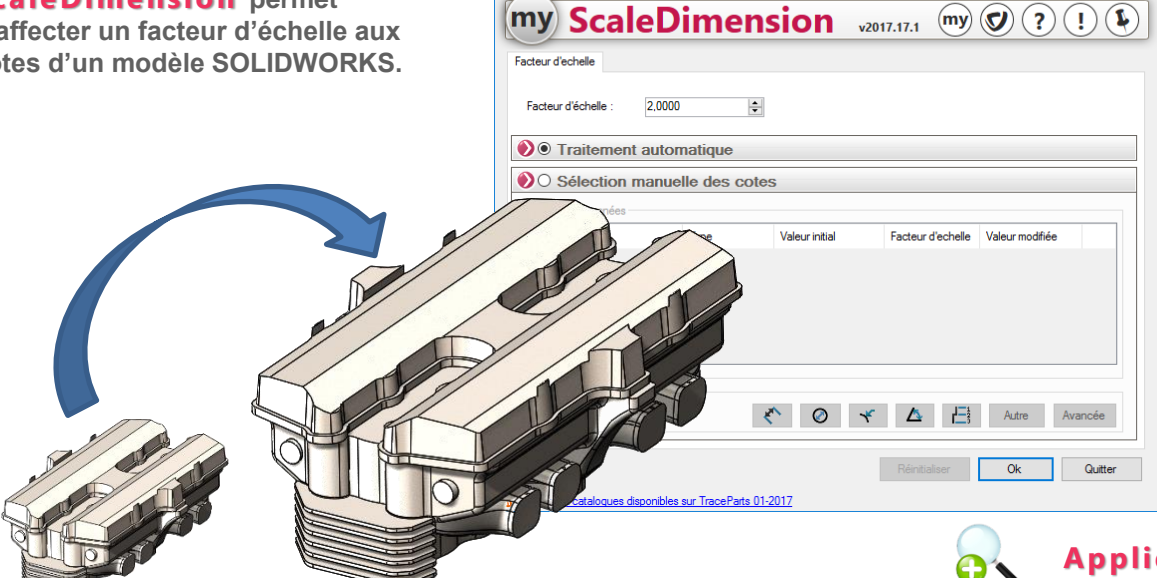

# **Concevoir**

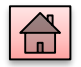

#### **Principales fonctionnalités**

 $\Box$  $\times$ 

- ➢ Traitement automatique
- ➢ Sélection manuelle des côtes
- ➢ Modification personnalisées de la valeur des cotes sélectionnées
- ➢ Filtres de sélection

# **Appliquez un facteur d'échelle à vos pièces**

Dans SOLIDWORKS, lorsque vous modifiez l'échelle d'une pièce, les cotes ne sont pas prises en compte par cette modification. Avec cet utilitaire, vous allez affecter un facteur d'échelle à toutes ou à une partie des cotes de votre modèle pour une mise à jour automatique de la mise en plan.

# **Principales différences avec SOLIDWORKS**

**Appliquer un facteur d'échelle (Homothétie) √ √**

**Modifier les cotes du modèle pour une mise à jour automatique de la mise en plan √**

<span id="page-7-0"></span>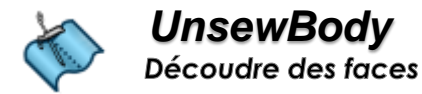

**UnsewBody propose à l'utilisateur une interface simple pour découdre des faces très rapidement.**

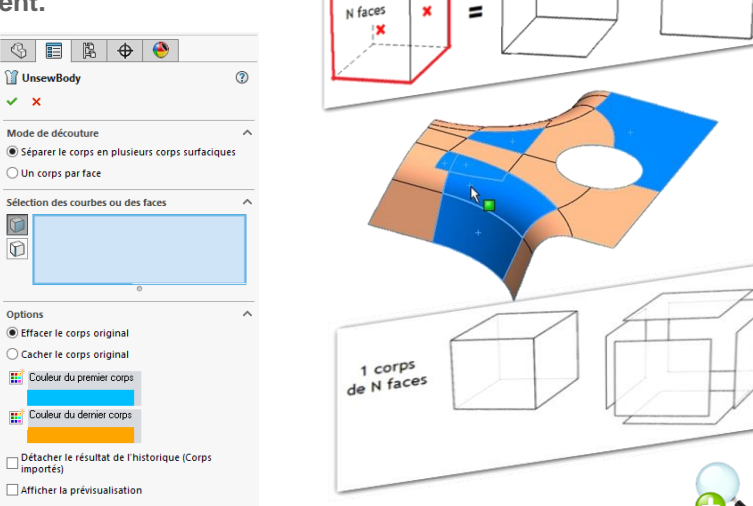

#### **Principales différences avec SOLIDWORKS**

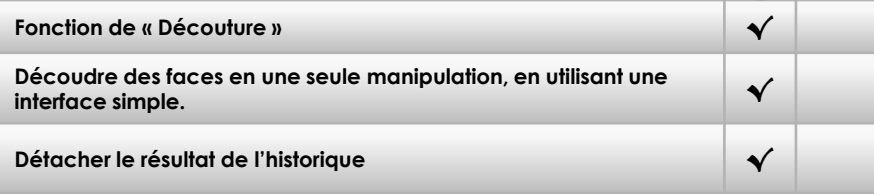

# **Concevoir**

#### **Principales fonctionnalités**

 $N = N1 + N2$ 

N corps  $de<sup>1</sup> face$ 

N<sub>2</sub> faces

N1 faces

÷

- ➢ Séparation d'un corps en N corps surfaciques distincts
- ➢ Séparation le long d'arêtes ou en sélectionnant des faces
- ➢ Reconnaissance automatique de la topologie
- ➢ Séparation d'un corps en autant de corps surfaciques qu'il y a de faces
- ➢ Paramétrage de la couleur des corps surfaciques créés
- ➢ Création automatique de dossiers regroupant les fonctions créées
- ➢ Possibilité de détacher le résultat de l'historique (Corps importés)

# **Découdre des faces très rapidement**

Dans un contexte de travail surfacique, SOLIDWORKS ne propose aucune solution pour « découdre » des faces. Il est possible de coudre plusieurs corps surfaciques mais l'inverse n'est pas réalisable simplement. Il faut passer par plusieurs fonctions détournées et de nombreuses manipulations et sélections. **U ns ew B od y** propose à l'utilisateur une interface simple et rapide pour réaliser toutes ces fonctions de façon automatique et transparente.

# <span id="page-8-0"></span>*CreatePoints*

#### Créer automatiquement des points d'esquisse sur des courbes ou des surfaces

**CreatePoints permet de générer automatiquement des points le long de courbes contigües ou sur des surfaces adjacentes. Différentes méthodes de répartition des points sont proposées à l'utilisateur.**

**Cet utilitaire fonctionne dans l'environnement pièce et donne la possibilité d'exporter les points générés dans un fichier texte ou Excel.**

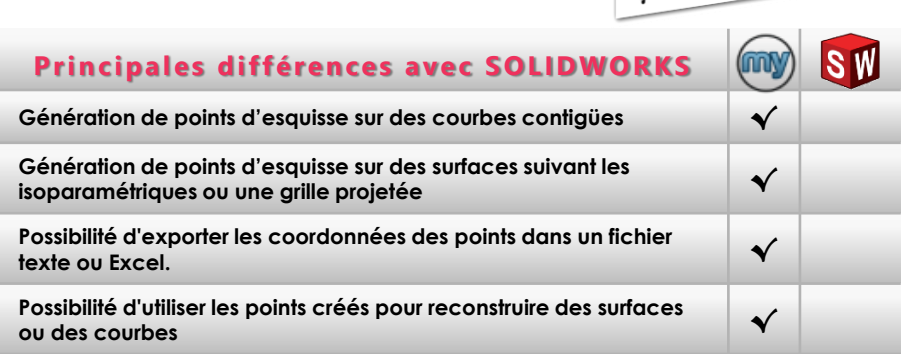

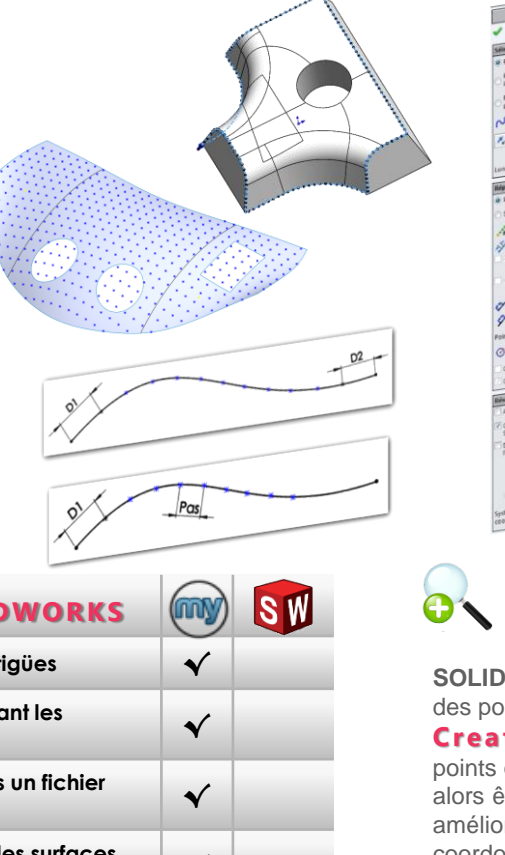

#### **Principales fonctionnalités**

- ➢ Création de points d'esquisse 2D ou 3D le long de courbes
- ➢ Paramétrage de l'intervalle entre les points
- ➢ Spécification d'une cote à respecter en début et/ou en fin de courbe
- ➢ Création de points répartis suivant les isoparamétriques d'une face
- ➢ Création de points distribués suivant une grille projetée sur une série de surfaces
- ➢ Calcul automatique du maximum de points en fonction du pas
- ➢ Export des coordonnées de points dans un fichier texte ou Excel

#### **Créer des points sur des courbes et sur faces**

**SOLIDWORKS** ne propose aucune solution pour générer automatiquement des points d'esquisse 2D ou 3D sur une série de courbes ou de surfaces.

**CreatePoints** permet de créer automatiquement et rapidement des points d'esquisses sur des courbes ou sur des surfaces. Ces points peuvent alors être réutilisés pour créer de nouvelles courbes, de nouvelles surfaces, améliorer et simplifier les géométries existantes ou exporter des coordonnées vers d'autres applications.

#### ©Visiativ 2016 - Toute reproduction partielle ou complète est interdite

Concevoir

# *CreateSections*

 $\frac{1}{2}$ 

#### <span id="page-9-0"></span>**CreateSections permet**

d'automatiser multiples et de géométries su **les entités fila** composants d

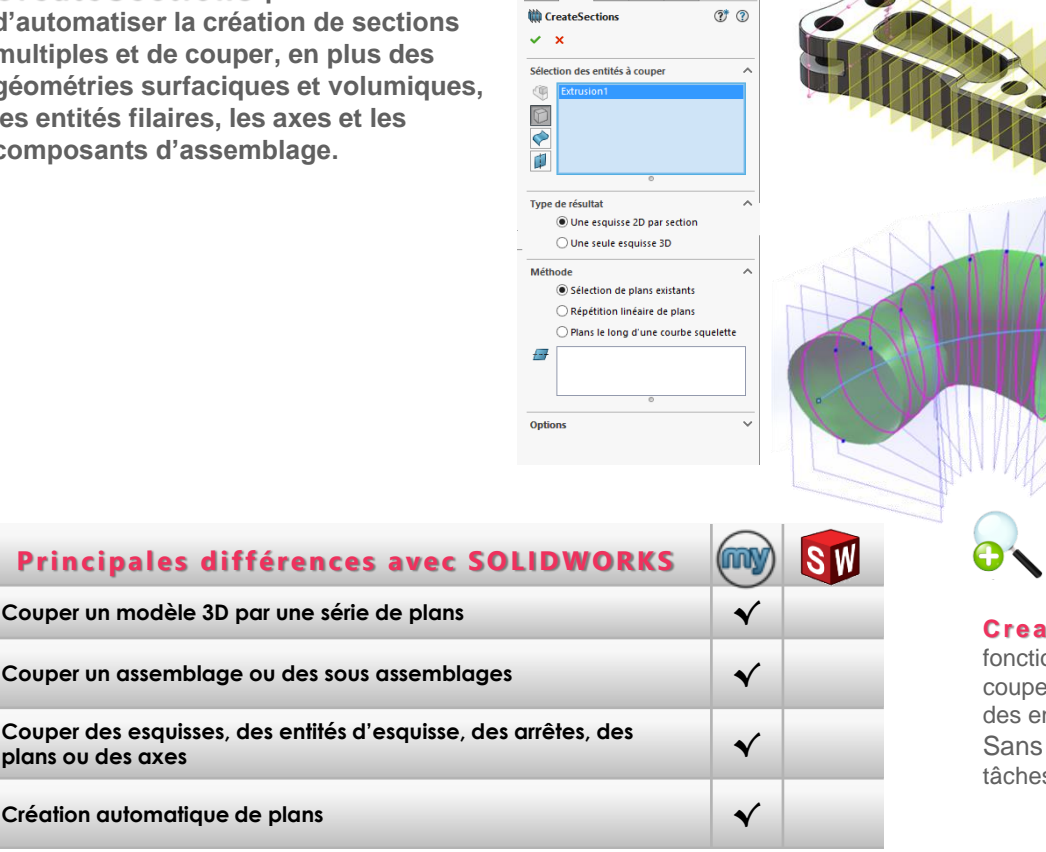

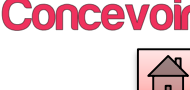

#### **Principales fonctionnalités**

- ➢ Automatisation de la création des plans
- ➢ Automatisation de la création des sections
- ➢ Sélection des entités à couper :
	- Courbes d'esquisse 2D ou 3D
	- Esquisses complètes 2D ou 3D
	- Arêtes de corps surfaciques ou volumiques
	- Faces de corps surfaciques ou volumiques
	- Corps volumiques ou surfaciques
	- Composants pièces et assemblages
	- Plans et axes
- ➢ Sélection de la méthode pour couper les entités :
	- Sélection de plans existants et/ou de faces planes
	- Création d'une série de plans suivant un pas
	- Création d'une série de plans le long d'une courbe squelette

#### **Coupez des entités 3D à par tir d'une série de plans**

**ateSections** permet de combler beaucoup de lacunes ionnelles lorsque l'on souhaite couper un modèle 3D par des plans, er par des plans multiples, couper des assemblages complets, couper entités filaires, …

s **Create Sections**, l'utilisateur perd beaucoup de temps dans des es répétitives, des manipulations lourdes et des sélections laborieuses.

**Principale Couper un mod** 

**Couper un asse** 

**Couper des esquisses, des entités d'esquisse, des arrêtes, des** 

**Création autom** 

<span id="page-10-0"></span>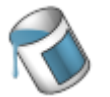

# *ColorChart*

Appliquer des couleurs à partir de nuanciers standard

**ColorChar t permet d'appliquer des couleurs à des entités SOLIDWORKS (Corps, faces, fonctions, pièces, assemblages …) à partir de nuanciers standard.**

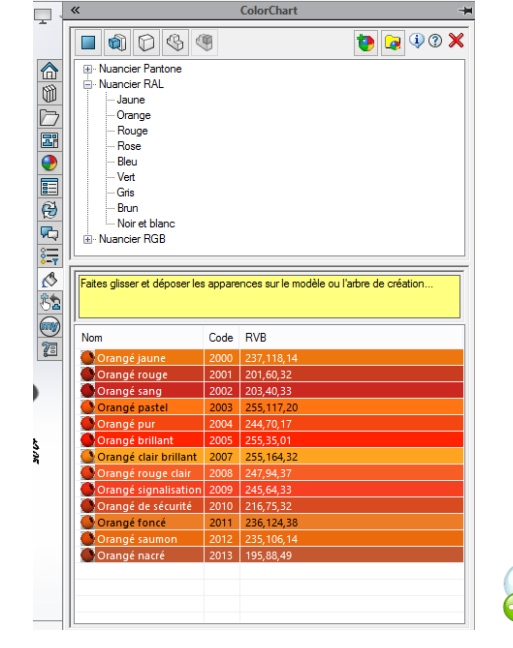

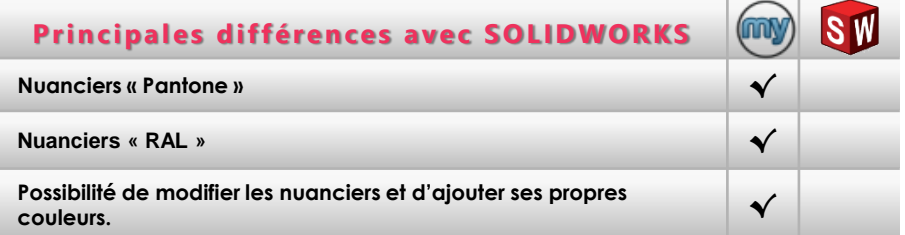

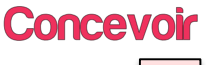

#### **Principales fonctionnalités**

- ➢ Appliquer des couleurs à des entités SOLIDWORKS à partir d'un nuancier.
- ➢ Sélection des couleurs à partir de nuanciers standard :
	- Nuancier Pantone
	- Nuancier RAL
	- Nuancier RGB
- ➢ Possibilité d'ajouter ses propres nuanciers et ses propres couleurs.

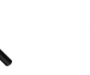

#### **Appliquer des couleurs à par tir de nuanciers standard**

Dans certains secteurs d'activité la notion de couleur est très importante et doit respecter des normes bien précises. Ces couleurs répondent toutes à une codification bien spécifique basée sur la combinaison des trois couleurs de base rouge, vert, bleu.

**ColorChart** permet de sélectionner très simplement des couleurs dans les nuanciers ''Pantone'', ''RAL'' et ''RGB'' avec la possibilité de les modifier et d'ajouter vos propres couleurs à partir d'un fichier XML.

<span id="page-11-0"></span>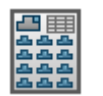

# *AssemblyBoard*

Création automatique de planches de composants

**AssemblyBoard permet de créer automatiquement une nomenclature graphique des composants d'un assemblage.**

**La sélection des composants à extraire se fait à partir d'une nomenclature SOLIDWORKS. Pour chaque composant, une vue 3D est créée et les propriétés sélectionnées à partir de la nomenclature sont affichées.**

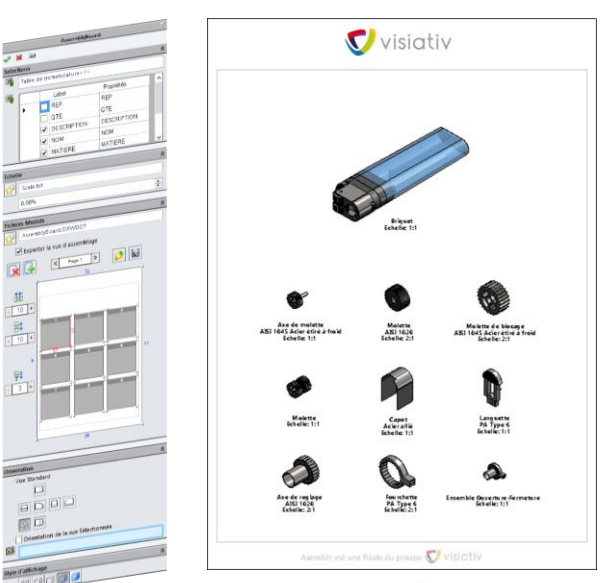

Mise en plan

#### **Principales fonctionnalités**

- ➢ Sélections des composants et des propriétés à partir d'une nomenclature SOLIDWORKS
- ➢ Création automatique d'une vue de mise en plan pour chacun des composants de la nomenclature
- ➢ Possibilité de rajouter en entête la vue de l 'assemblage général
- ➢ Calcul automatique de l'échelle de chaque vue en fonction de la taille du composant et de la mise en page
- ➢ Choix et paramétrage de la mise en page, de la disposition et de l'orientation des vues
- ➢ Choix des propriétés à insérer en fonction de la nomenclature
- ➢ Création automatique des feuilles de mise en plan

#### **Détaillez automatiquement et graphiquement les composants de vos assemblages**

Dans certains métiers, comme le montage ou la documentation, l'utilisation d'une simple nomenclature n'est pas toujours suffisamment explicite pour l'utilisateur.

L'utilisation d'AssemblyBoard permet de mieux communiquer en fournissant, en plus des propriétés habituelles, un aperçu graphique des composants de l'assemblage.

**Communiquer avec l'image, c'est communiquer plus efficacement.**

#### **Principales différences avec SOLIDWORKS**

**Création automatique d'une vue de mise en plan pour chacun des créalion automalique à une vue de mise en plan pour chacul des √<br>composants d'un assemblage** 

**Extraction automatique des propriétés du composant pour chacune des vues créées √**

**Mise en page automatique et personnalisable √**

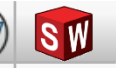

<span id="page-12-0"></span>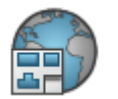

**en plan.**

### *DrawingTranslate*

#### Traduction automatique des annotations d'une ou de plusieurs mises en plan

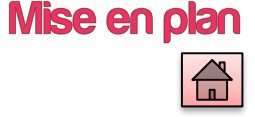

#### **Principales fonctionnalités**

- ➢ Plusieurs modes de gestion de la traduction
	- A partir d'un glossaire enrichi par l'utilisateur
	- Création de tables Excel
- ➢ Gestion des modifications des notes
	- Remplacement des notes
	- Création d'une nouvelle feuille par langue
	- Création d'un calque par langue
	- Création d'un PDF
- ➢ Connexion au coffre EPDM (nécessite une licence myPDMtools)

**DrawingTranslate permet de traduire automatiquement tout ou partie des annotations contenues dans une mise en plan. Cette traduction peut être réalisée sur le document actif mais également sur un répertoire complet de mises** 

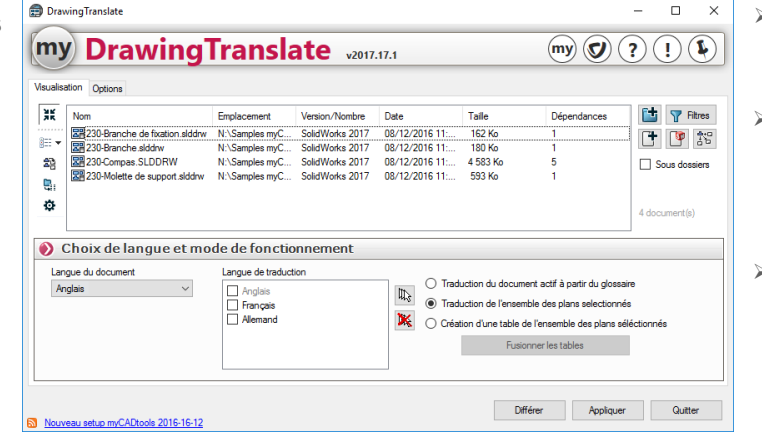

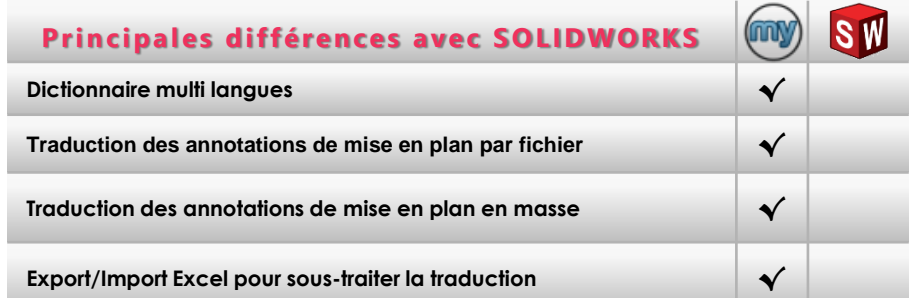

# **Traduisez vos mises en plan**

Dans le cas d'échanges de fichiers entre des fournisseurs, des soustraitants ou des filiales utilisant des langues différentes, la traduction des mises en plan est souvent nécessaire. **Avec cet utilitaire, vous pouvez traduire rapidement toutes les annotations de vos mises en plan à partir d'un dictionnaire Excel pré-rempli avec les langues de votre choix**. Vous pouvez ainsi **homogénéiser et standardiser** vos traductions et ainsi économiser **des centaines d'heures** de traitements longs et fastidieux.

<span id="page-13-0"></span>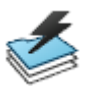

# *LayerManager*

Créer et affecter des calques aux annotations et aux composants de l'assemblage dans la mise en plan

Mise en plan

**Dans une mise en plan, LayerManager permet de répartir automatiquement les annotations et les composants de votre assemblage dans différents calques. Ceci permet d'utiliser beaucoup plus facilement la notion de couleurs dans les mises en plan. Vous pouvez aussi, grâce à cet outil, mieux communiquer avec les formats DXF et DWG.**

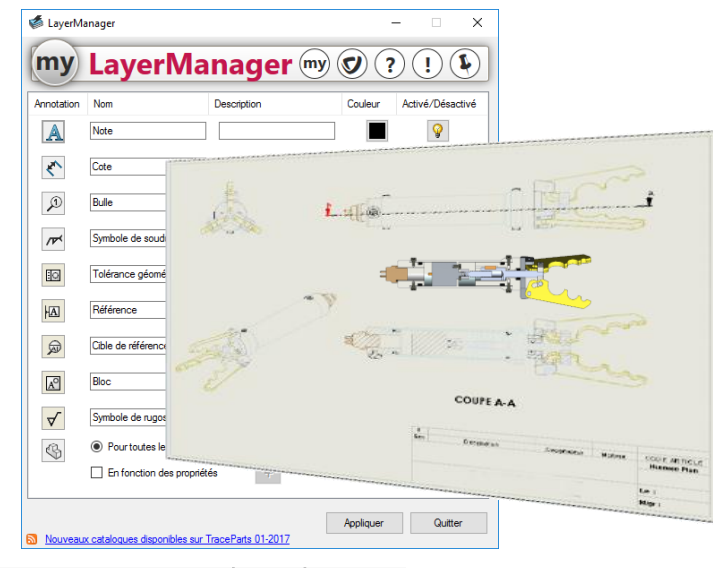

#### **Principales fonctionnalités**

- ➢ Répartition automatique des annotations par calques
- ➢ Nomination paramétrable des calques d'annotations
- ➢ Création automatique de calques par composants
	- Pièces
	- Composants de premier niveau
- ➢ Couleurs et noms des calques de composants en automatique
- ➢ Préparation des exports vers DXF ou DWG facilité
- ➢ Ajout de calques en fonctions des priorités

# (my **ISW Principales différences avec SOLIDWORKS Création et répartition des annotations sur des calques prédéfinis √ Création automatique d'un calque par composant de l'assemblage √ Affectation automatique des couleurs aux calques des composants √ Nomination automatique des calques des composants √**

#### **Mettez plus de rigueur et de compréhension dans vos plans et préparez l'export vers le format DWG**

La couleur est souvent une aide précieuse dans la compréhension des plans d'ensemble. Au lieu de gaspiller des heures de travail sans aucune valeur ajoutée, vous allez **répartir en quelques secondes les annotations dans des calques prédéfinis et affecter automatiquement des calques à vos pièces.** Vous donnez ainsi une meilleure lisibilité à vos plans et surtout, en structurant vos données par calques, vous enrichissez vos exports DXF et DWG.

<span id="page-14-0"></span>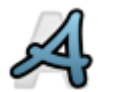

## *FontConverter*

Convertir les polices de notes de vos mises en plan

FontConverter

**FontConver ter permet de convertir en « masse » toutes les notes d'une mise en plan, d'une police spécifique vers une autre de votre choix, tout en préservant la taille et le style de chaque police.**

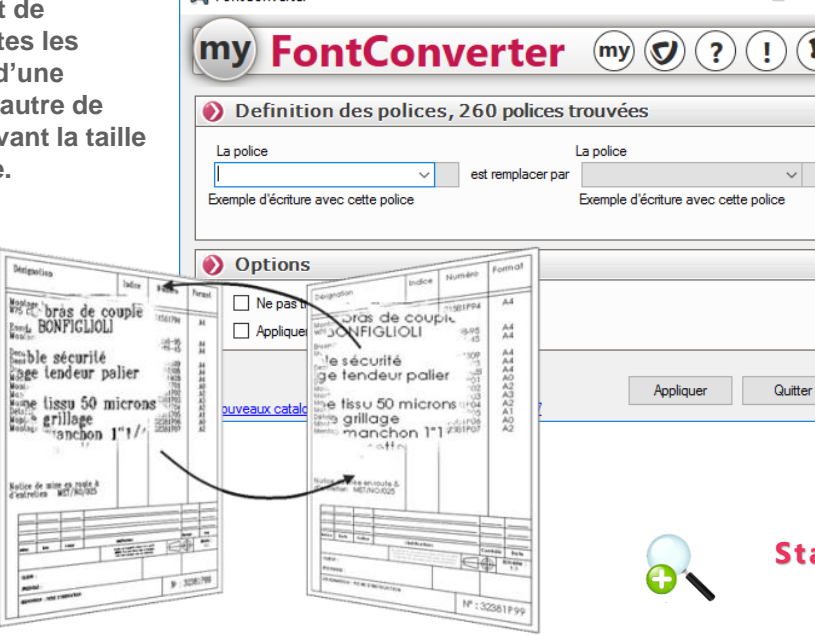

(OO)

## **Principales différences avec SOLIDWORKS**

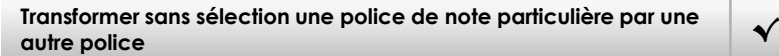

**Transformer sans sélection toutes les polices de note par une autre police √**

#### **Principales fonctionnalités**

 $\times$ 

 $\mathbf{Q}$ 

 $\vee$ 

- ➢ Modification en un clic des polices de toutes les annotations de vos documents
- ➢ Conservation de la taille et du style des polices
- ➢ Pas besoin de sélectionner les annotations

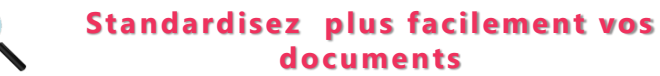

Lorsque vous recevez des plans DXF ou DWG venant d'un autre logiciel, la police de note n'est généralement pas celle que vous utilisez dans vos propres plans.

Avec cet outil vous pouvez **gagner du temps et en un seul clic remplacer une police par une autre de votre choix sur toutes les annotations de votre mise en plan.**

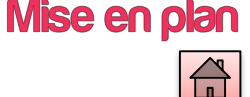

# *SmartBalloons*

#### Création de bulles en mise en plan d'assemblage avec récupération des propriétés personnalisées

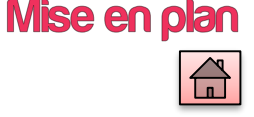

<span id="page-15-0"></span>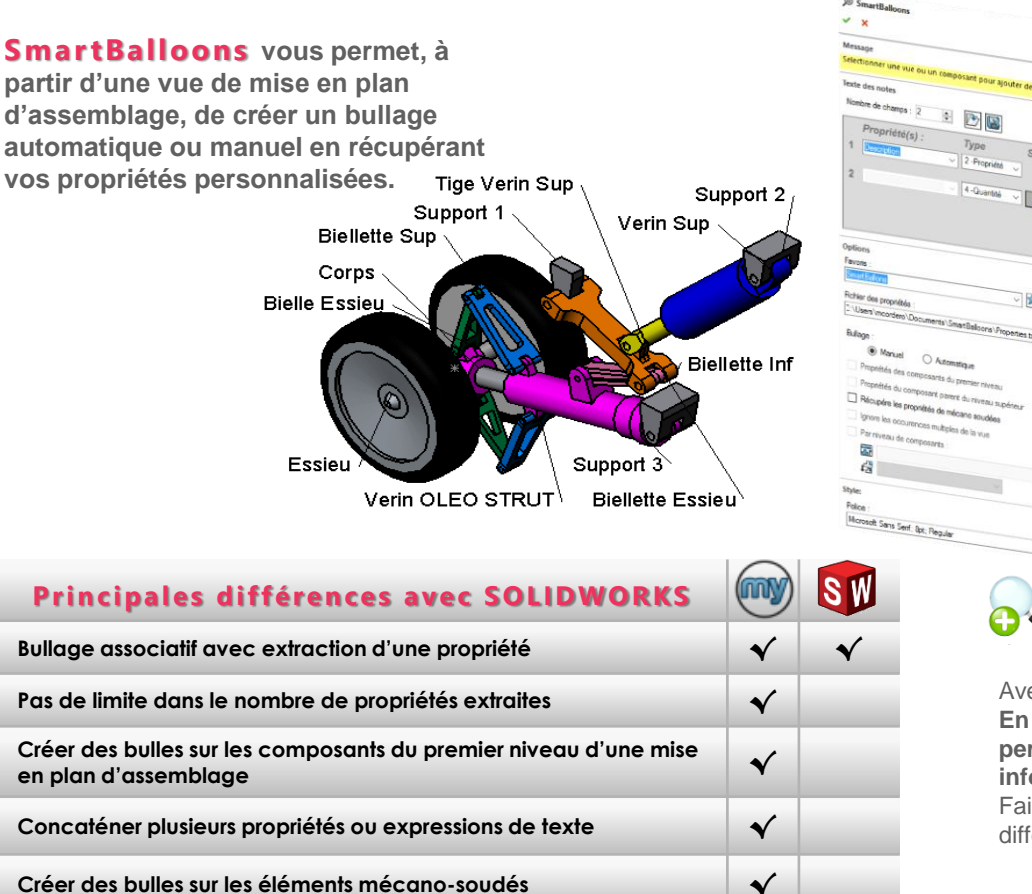

#### **Principales fonctionnalités**

- ➢ Bullage associatif automatique ou manuel
- ➢ Récupération de propriétés SOLIDWORKS ou personnalisées en nombre illimité
- ➢ Récupération des propriétés mécano-soudé sans insérer une table
- ➢ Possibilité de bullage au premier niveau d'assemblage
- ➢ Possibilité de mettre le bullage dans un calque
- ➢ Gestion des occurrences multiples
- ➢ Création de MacroFeature pour conserver l'associativité des bullages de premier niveau

## **Documentez plus facilement et plus intelligemment vos plans d'ensemble**

Avec cet outil, vous pouvez produire des documents plus intelligents. **En mettant en avant graphiquement les propriétés, vous allez permettre aux utilisateurs, en un coup d'œil, d'avoir toutes les informations pour chacun des composants ou des sous ensembles.** Faites gagner du temps et de la compréhension à vos collaborateurs des différents services.

<span id="page-16-0"></span>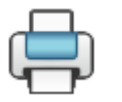

# *EasyPrint*

#### Imprimez facilement et rapidement vos documents SOLIDWORKS en mémorisant vos options d'impression

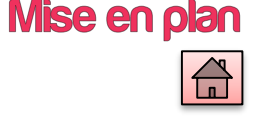

**EasyPrint permet d'imprimer facilement le document actif en ayant tous les paramètres d'impression accessibles dans une même interface.** 

**Cet utilitaire vous permet de sauvegarder vos paramètres d'impression par défaut.**

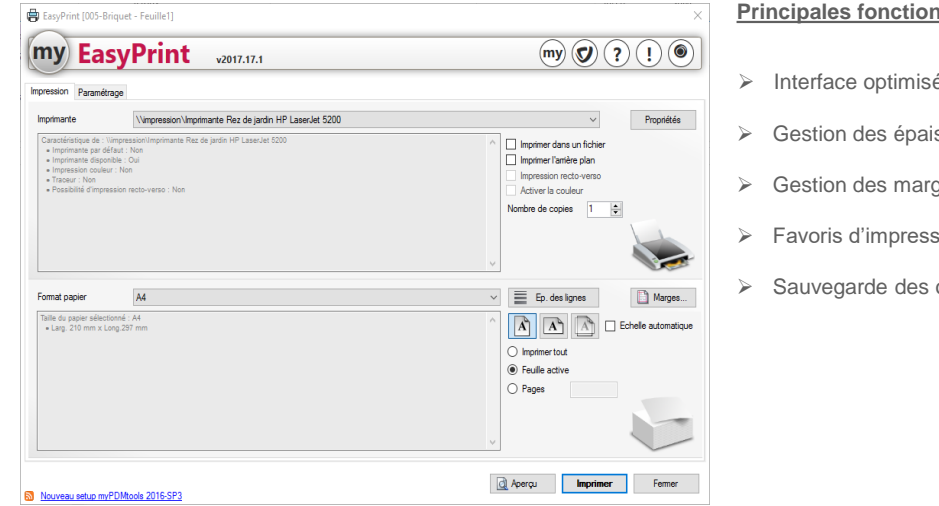

#### **Principales fonctionnalités**

- ➢ Interface optimisée
- ➢ Gestion des épaisseurs de ligne
- ➢ Gestion des marges
- ➢ Favoris d'impression
- ➢ Sauvegarde des options par format

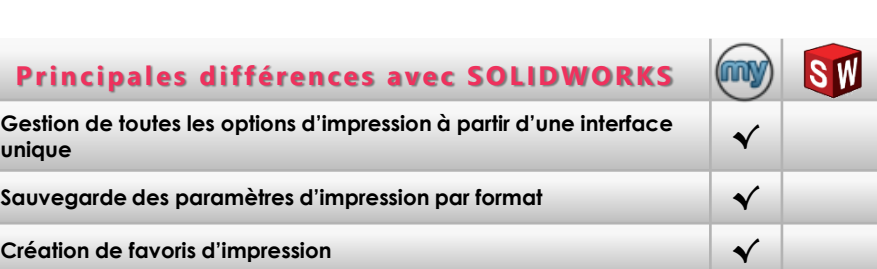

#### **Gagnez du temps à chaque impression**  O

Lorsque l'on veut imprimer un document dans SOLIDWORKS, les options se trouvent dans différents emplacements.

Grâce à EasyPrint vous pouvez **paramétrer dans une seule fenêtre toutes vos options d'impression** et créer des favoris pour ne pas avoir à les modifier à chaque changement de format.

<span id="page-17-0"></span>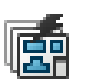

# *SmartDrawings*

#### Création automatique de la liasse des plans de définition à partir de l'assemblage ou d'une liste de fichiers

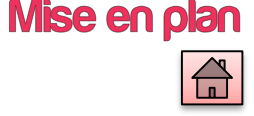

#### **A partir d'un assemblage,**

**Smar tDrawings permet de générer automatiquement tous les plans de définition des fichiers référencés dans l'assemblage. On peut également générer tous les plans de définition à partir d'une liste de fichiers pièces ou assemblages.**

**Cet utilitaire vous permet de choisir des modèles de mise en plan avec des vues et des options prédéfinies pour chacun des types de documents.** 

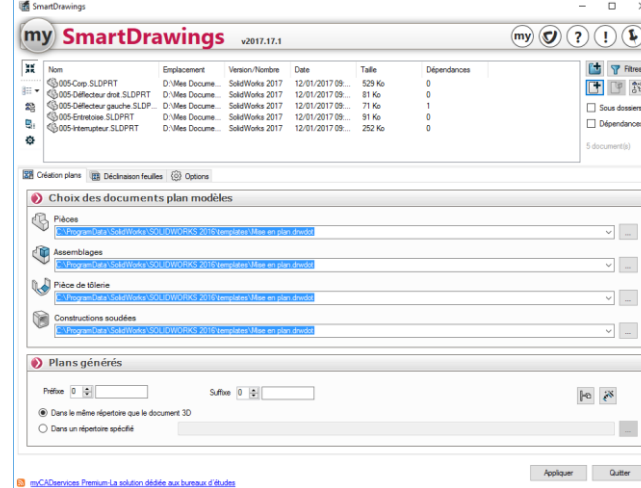

#### **Principales fonctionnalités**

- ➢ Gestion des configurations
- ➢ Traitement des pièces mécano soudées
- ➢ Insertion automatique des annotations, cotes, notes, repères et nomenclatures
- ➢ Choix du répertoire de destination et nomination des mises en plan générée avec un préfixe et/ou un suffixe
- ➢ Création d'une vue de la pièce développée pour les pièces de tôlerie
- ➢ Sur les mises en plan existantes, création d'un feuillet pour chaque configuration avec gestion des vues dupliquées
- ➢ Connexion au coffre EPDM ( Nécessite une licence myPDMtools)

#### **Plus de temps sur la conception, moins de temps pour détailler les pièces**

La création **de base** des plans pour les composants d'un assemblage est une tâche longue, répétitive et non productive.

**Le calcul est simple** : dans un projet où il faut détailler 300 pièces ou sousensembles, s'il faut en moyenne 3 minutes pour créer et enregistrer chacun des documents de mise en plan, **vous gagnez 15 heures** de travail !!

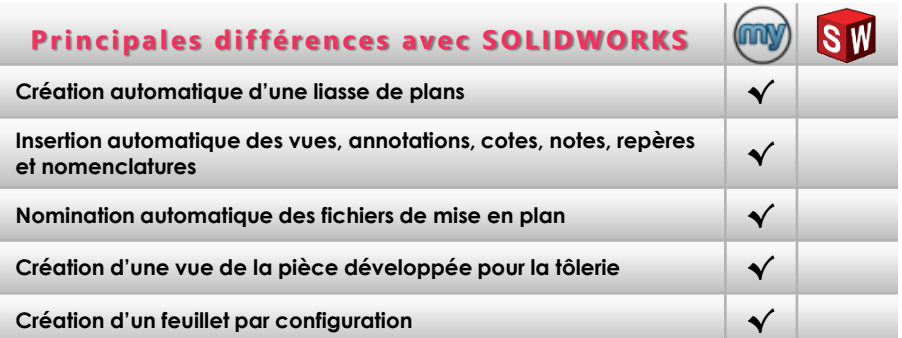

<span id="page-18-0"></span>*ToleranceTable* Créer des tables de tolérancement

**ToleranceTable permet de modifier automatiquement les tolérances des cotes de fabrication d'une pièce en tenant compte des surépaisseurs issues des traitements de surfaces.**

**Cet utilitaire crée un tableau récapitulatif de l'ensemble des tolérances de la pièce (y compris des tolérances géométriques).**

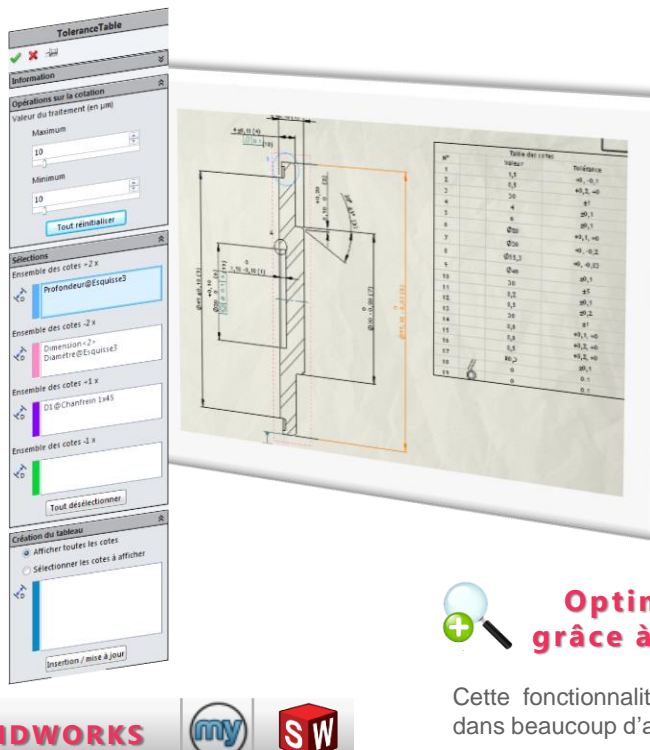

# Mise en plan

#### **Principales fonctionnalités**

- ➢ Gestion des traitements de surfaces
- ➢ Création d'un tableau récapitulatif des tolérances
- ➢ Tableau récapitulatif des tolérances personnalisable
- ➢ Utilisation de modèles de tables
- ➢ Export de la table sous Excel

# **Optimisez la chaîne de conception grâce à des fonctions métier avancées**

Cette fonctionnalité, typique du métier du décolletage, peut être utilisée dans beaucoup d'autres domaines.

Elle permet de produire rapidement des documents prenant en compte les spécificités de la fabrication.

# **Principales différences avec SOLIDWORKS**

**Gestion des surépaisseurs dues aux traitements de surfaces √**

**Crée un tableau récapitulatif des cotes avec leurs tolérances √**

**Export Excel de la table de tolérancement √**

# *FaceFonts*

#### Modifier la police des arêtes d'une ou plusieurs faces dans une mise en plan

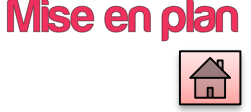

<span id="page-19-0"></span>**FaceFonts permet de modifier la police de toutes les arêtes qui bordent une ou plusieurs faces dans une mise en plan.** 

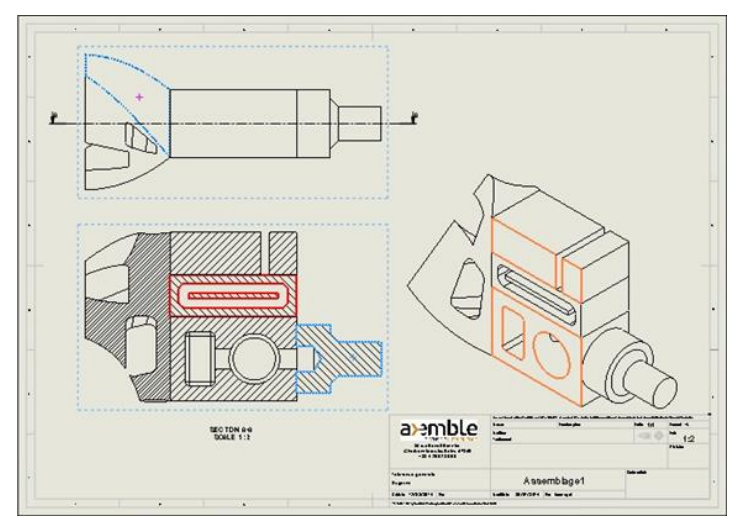

**Principales différences avec SOLIDWORKS** 

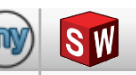

**Modifie la police de ligne, en sélectionnant une ou plusieurs faces.**  Modifie la police de ligne, en selectionnant une ou plusieurs faces. │ *√*<br>L'utilitaire trouve automatiquement les arêtes frontières.

**Modifie la couleur, l'épaisseur et le type de ligne en une seule manipulation. √**

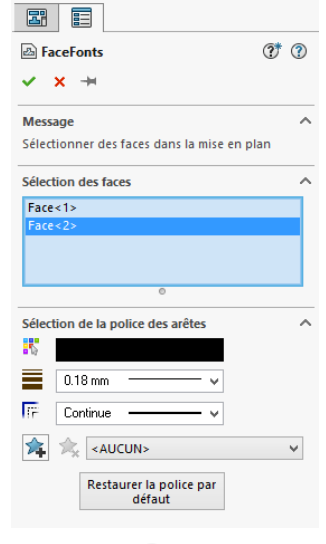

#### **Principales fonctionnalités**

- ➢ Utilisation sur les mises en plan de pièce et d'assemblage
- ➢ Modification de la police des arêtes d'une ou de plusieurs faces
- ➢ Sélection de faces de corps et de faces de coupes
- ➢ Sélection de faces sur plusieurs vues en même temps
- ➢ Possibilité de mémoriser des favoris de police
- ➢ Possibilité de restaurer la police par défaut

# **Optimisez la modification des polices d'arêtes de faces dans les mises en plan**

Ce type de fonctionnalité est demandée dans certains métiers tels que le Génie civil où l'on représente par des ''traits renforcés'' les coupes des éléments planchers, murs, poutres,…

**FaceFonts** permet de produire rapidement des documents prenant en compte ce type de spécificité métier. Sans cet outil, l'utilisateur doit sélectionner une par une les arêtes des faces, travail très long et fastidieux !

<span id="page-20-0"></span>*EdgeAnnotations*

**EdgeAnnotations permet d'insérer sous forme d'annotation, dans les mises en plan SOLIDWORKS, la cotation des arêtes de forme non définie**

**L'outil s'appuie sur les règles et la symbolique de la norme Iso 13715**

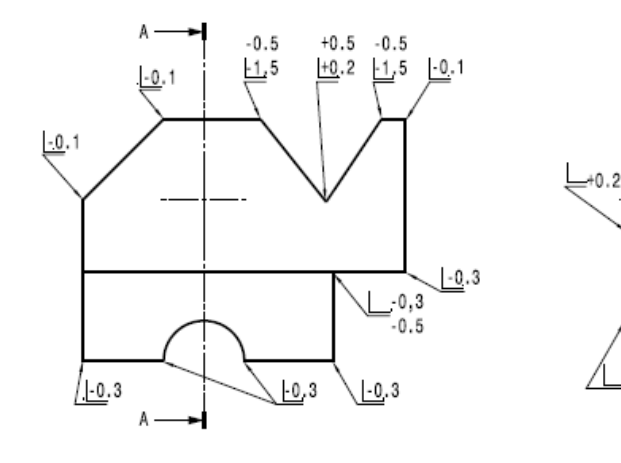

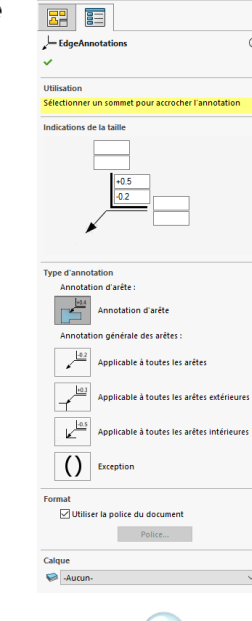

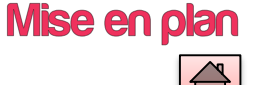

#### **Principales fonctionnalités**

- ➢ Création d'annotation d'arête
- ➢ Création d'annotation applicable à toutes les arêtes
- ➢ Création d'annotation applicable à toutes les arêtes extérieures
- ➢ Création d'annotation applicable à toutes les arêtes intérieures
- ➢ Création d'annotation d'exception

## **Gagnez du temps pour créer vos notes selon la norme ISO 13715**

Ne perdez plus de temps à créer, faire glisser et modifier votre bloc pour annoter sous la norme ISO 13715.

Avec cet outil, vous pouvez facilement créer une annotation d'arête de forme non définie.

**Produisez rapidement vos plans tout en respectant les normes.**

#### **Principales différences avec SOLIDWORKS**

**Annoter une arête selon la norme ISO 13715 √**

**Editer l'annotation d'arête √**

myCADservices Premium est une solution du groupe Vvisiativ - www.my-cad.fr/mycadservices

 $0.5$ 

A-A

 $-0.2$ 

# <span id="page-21-0"></span>is<br>Ca

# *TreeManager*

#### Un ensemble d'outils pour gérer plus facilement vos données à partir de l'arbre d'assemblage

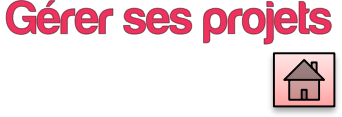

**TreeManager met à votre disposition un ensemble d'outils pour vous aider à gérer plus facilement le contenu de vos assemblages.**

**Avec cet utilitaire, vous pouvez effectuer des tris et des classements dans l'arbre de l'assemblage, affecter automatiquement des couleurs aux composants, créer facilement des configurations simplifiées, et gérer la visibilité des composants en filtrant sur des propriétés personnalisées.**

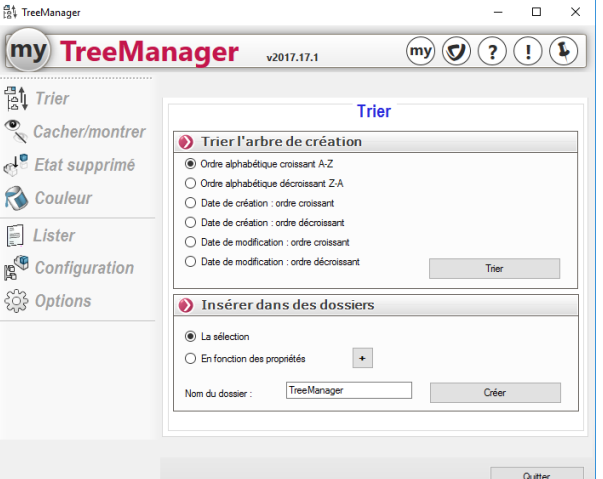

Nouveau setup myCADtools 2016-16-12

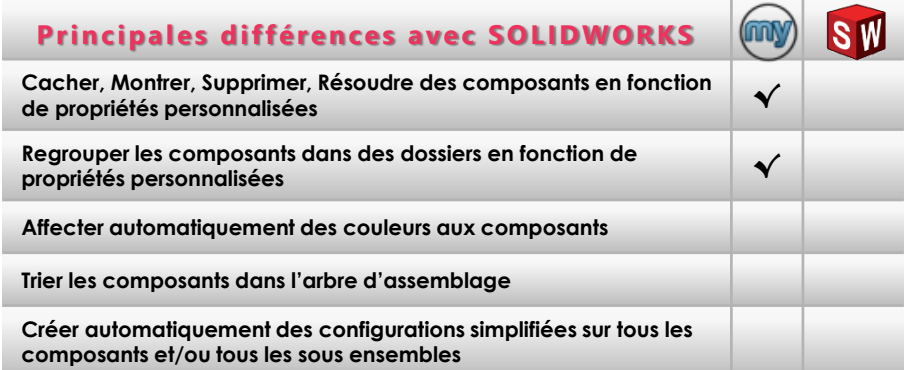

#### **Principales fonctionnalités**

- ➢ Cacher/Montrer, Supprimer/Résoudre des composants en fonction de propriétés personnalisées
- ➢ Trier les composants dans l'arbre d 'assemblage :
	- Alphabétiquement/Date de création/Date de modification
	- Regroupement dans des dossiers en fonction de propriétés personnalisées
- ➢ Affectation automatique de couleur d'assemblage aux composants
- ➢ Création automatique d'une structure de configuration simplifiée
- ➢ Liste détaillée des contraintes d'assemblage

## **Des fonctionnalités basiques, mais qui peuvent vous faire gagner beaucoup de temps**

**D'un seul coup d'œil, avec la fonction ''tri'', vous pouvez afficher les derniers composants modifiés de votre projet.**

Plutôt que de traiter les composants un par un, vous pouvez, en un seul clic, assigner automatiquement et aléatoirement les couleurs de votre choix à tous les composants.

En un clic, vous pouvez regrouper par exemple, tous les composants de bibliothèque dans un dossier spécifique.

<span id="page-22-0"></span>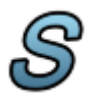

#### *SmartProperties*

# Gérer ses projets

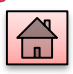

**Principales fonctionnalités**

- ➢ Masque de saisie entièrement personnalisable
- ➢ Grand choix de types de propriétés :
	- Texte, Liste, Concaténation, Cote, Variable, Option, Date, …
	- Condition, Compteur, Traitement chaines de caractères, …
	- Exécution d'applications personnalisées
- ➢ Normalisation des propriétés saisies
- ➢ Propriétés sur documents, configurations, éléments mécanosoudés
- ➢ Interface d'utilisation et de paramétrage simple et intuitive
- ➢ Options de sauvegarde et nomination automatique des documents
- ➢ Nomination automatique des articles de pièces soudées
- ➢ Connexion au coffre EPDM ( Nécessite une licence myPDMtools)

#### **Préparez vos nomenclatures et fonds de plan**

La création de propriétés est une étape essentielle. **Avec cet outil vous pouvez adapter les types de propriétés et leur saisie à vos méthodes de travail.**

Par exemple, créer un code article grâce à un compteur, concaténer des propriétés pour créer automatiquement le nom de la nouvelle pièce, contrôler les saisies des utilisateurs, ....

Après avoir inséré le document dans la mise en plan, **le cartouche et la nomenclature se renseignent automatiquement.**

**Smar tProper ties permet de créer et de modifier rapidement, sur tous types de documents SOLIDWORKS, une liste de propriétés facilement définissable par l'intermédiaire d'un masque de saisie personnalisable. Ces propriétés peuvent ensuite être utilisées pour créer une nomenclature, piloter une note, récupérer la valeur d'une cote ou renseigner un cartouche. Cet utilitaire est complètement intégré dans l'interface SOLIDWORKS.**

#### **Principales différences avec SOLIDWORKS**

**Masque de saisie paramétrable des propriétés des documents SOLIDWORKS (Texte, Liste, Option, Variable SW) √ √ Très large choix de types avancés de propriétés, permettant de** 

**s'adapter à vos méthodes de travail (Compteurs, Concaténation, Conditions, Calculs, Macros, ..) √ Normalisation du contenu des propriétés saisies √ Nomination automatique des documents en fonction d'un ensemble de propriétés** des documents en fonction à un antique de propriétés de la voir de la voir de la voir de<br>€ ensemble de propriétés

**Prise en compte des éléments mécano-soudés √**

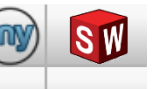

Paramétrages

**Plastique personnalis** 

Supprimer

 $2.43$ 

 $0.00$ 

2384.17

Création rapide de propriétés intelligentes sur les documents SOLIDWORKS

 $\circ$   $\Box$   $\circ$   $\circ$ 

Montrer les propriétés de Propriétés général Code Article Designation Revision Fournisseur Traitement **Traitement thermicul** Traitement de surfac Reference Propriétés liées aux docum-Matiere

SW. Mass

Densité

Volume

Options Exclure de la coupi Propriétés existantes

**Derronnationtic** 

<span id="page-23-0"></span>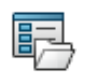

## *BatchProperties*

#### Appliquer automatiquement une liste de propriétés à un ensemble de fichiers SOLIDWORKS

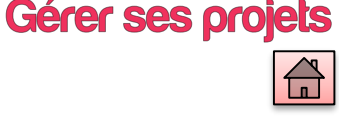

#### **BatchProper ties permet**

**d'appliquer automatiquement des propriétés SOLIDWORKS ou Windows à tout un ensemble de fichiers SOLIDWORKS.** 

**Il vous évite ainsi d'éditer vos documents un par un pour affecter ou modifier vos propriétés personnalisées.**

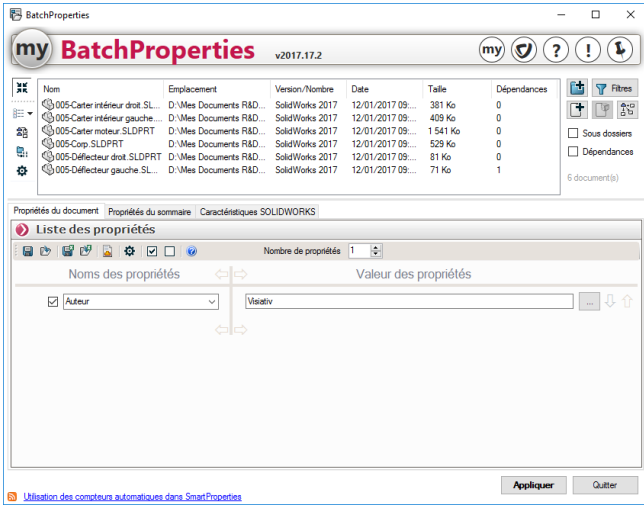

#### **Principales fonctionnalités**

- ➢ Permet d'éditer les propriétés personnalisées de l'ensemble des fichiers d'un répertoire :
	- **Ajouter**
	- Concaténer
	- Renommer
	- **Supprimer**
- ➢ Filtres sur les types de fichiers et sur les propriétés
- ➢ Ce programme est indépendant de SOLIDWORKS et peut s'installer et s'exécuter sur un poste sans licence SOLIDWORKS.
- ➢ Copie des propriétés de configuration sur le document et inversement
- ➢ Connexion au coffre EPDM ( Nécessite une licence myPDMtools)

## **Remplacez un travail manuel, long et fastidieux par une tâche automatique**

Plus besoin d'ouvrir les documents un par un pour modifier, renommer ou supprimer une propriété commune à un ensemble de fichiers.

**Le calcul est simple** : dans un projet de 300 pièces où il faut, pour chaque document renommer ou ajouter une propriété, s'il faut en moyenne 1 minute pour chacun des documents, **vous gagnez 5 heures de travail !!**

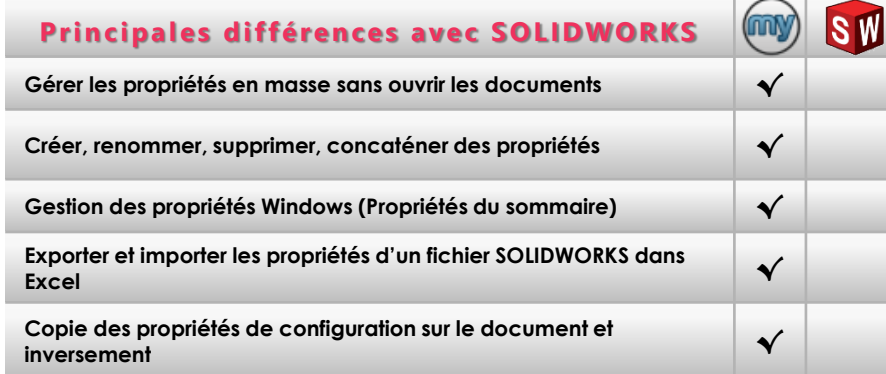

<span id="page-24-0"></span>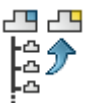

# *ProjectManager*

#### Dupliquer facilement un projet SOLIDWORKS avec toutes ses dépendances

**ProjectManager permet, à partir de l'assemblage principal de dupliquer un projet SOLIDWORKS avec toutes ses dépendances.**

**Cela permet, sans oublier aucune dépendance, de créer une copie du projet :**

- **Comme nouvelle base de travail pour un nouveau projet**
- **Pour transmettre le projet**
- **Pour archiver le projet**

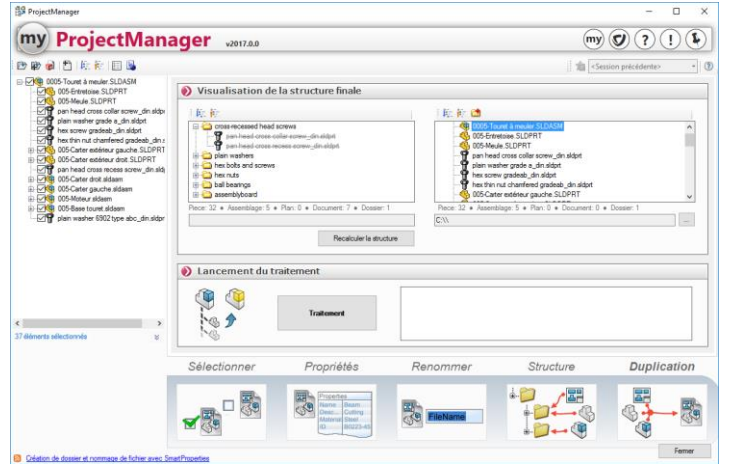

# Gérer ses projets

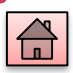

#### **Principales fonctionnalités**

- ➢ Recherche automatique de toutes les dépendances
- ➢ Possibilité de renommer les fichiers avec des règles :
	- Préfixe, Suffixe, Remplacement de caractères
	- Filtres sur types de documents et propriétés
- ➢ Filtres de sélection des fichiers à renommer ou à conserver
- ➢ Gestion des propriétés
- ➢ Duplication ou création d'un Zip
- ➢ Prise en compte des composants supprimés
- ➢ Prise en compte de documents Windows type Office
- ➢ Connexion au coffre EPDM ( Nécessite une licence myPDMtools).

# **Réutilisez l'existant efficacement et communiquez sans per tes de données**

Vous devez dupliquer votre projet pour l'utiliser comme nouvelle base de travail.

ProjectManager vous le permet de **modifier sans risque les fichiers originaux et sans rien oublier**. Vous pouvez aussi automatiquement renommer les fichiers en tenant compte de **vos règles et de vos méthodes de travail.**

C'est aussi un outil indispensable pour communiquer efficacement sans pertes de données.

#### **Principales différences avec SOLIDWORKS**

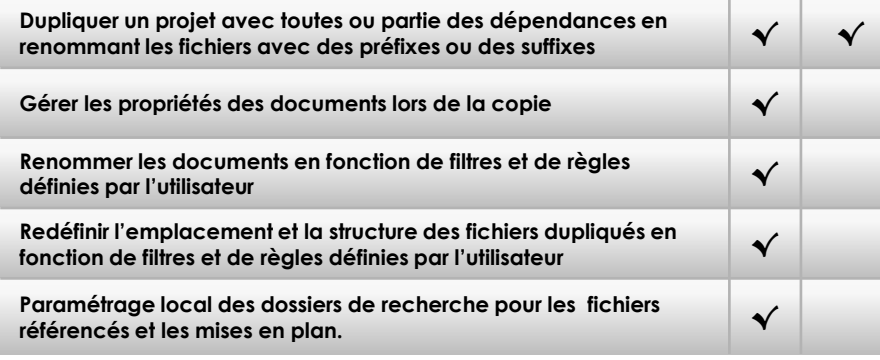

<span id="page-25-0"></span>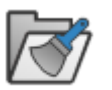

# *CleanProject*

#### Nettoyer le contenu d'un dossier pour ne garder que les éléments référencés par un ou plusieurs projets

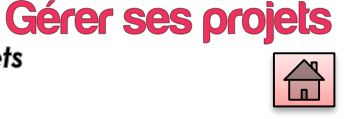

**CleanProject permet de nettoyer le contenu d'un dossier.** 

**Il permet de retrouver, dans un dossier sélectionné, tous les fichiers qui ne sont pas en rapport avec un ou plusieurs projets spécifiés.**

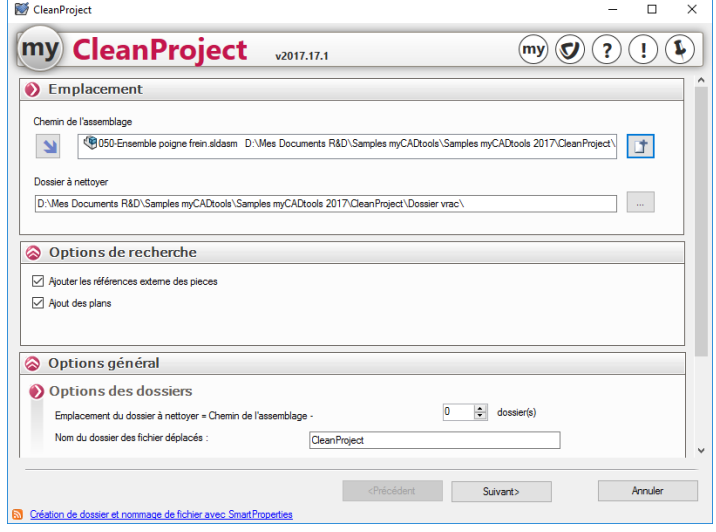

#### **Principales fonctionnalités**

- ➢ Recherche automatique de toutes les dépendances
- ➢ Liste les éléments à sauvegarder et les éléments à déplacer dans un dossier temporaire
- ➢ Filtre sur les extensions des éléments à déplacer
- ➢ Sélection d'un ou plusieurs assemblages

# **Principales différences avec SOLIDWORKS**

**référencés dans un ou plusieurs assemblages √**

**Trier et déplacer des fichiers inutiles dans un dossier temporaire √**

**Nettoyer le contenu d'un dossier en fonctions des documents** 

(OO)

## **Améliorez la qualité de vos conceptions en mettant de l'ordre dans vos projets**

Avec chacun de nos projets, nous traînons avec nous des dizaines, voire des centaines de fichiers qui n'ont plus aucun lien avec les sujets traités. Ces fichiers peuvent être source d'incertitudes et d'erreurs.

**CleanProject permet d'économiser votre espace disque et de minimiser la taille de vos archives et de vos données de communication.**

<span id="page-26-0"></span>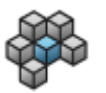

# *Integration*

#### Standardisez automatiquement les documents SOLIDWORKS à partir de vos propres règles de travail

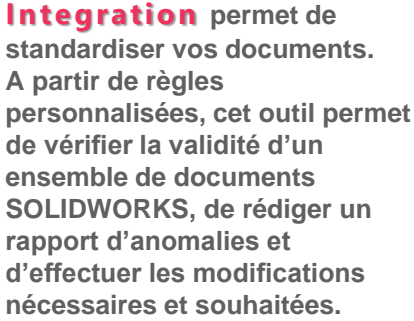

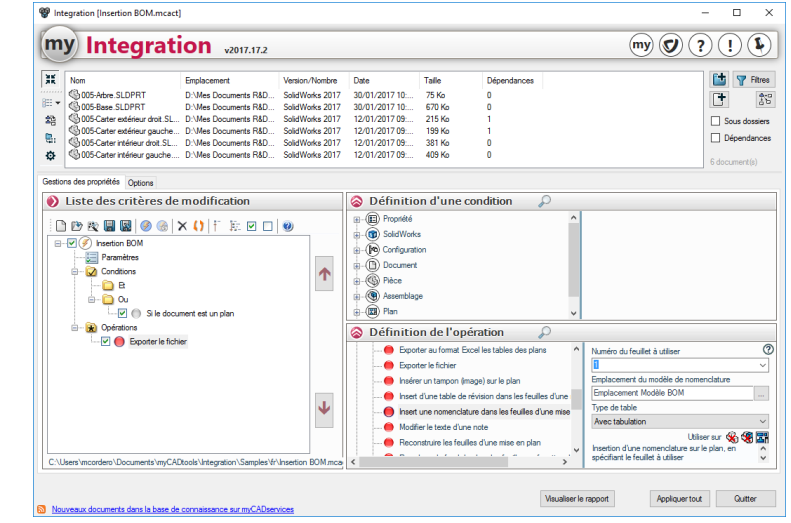

#### **Principales fonctionnalités**

- ➢ Réaliser des opérations …
	- Propriétés (ajouter, supprimer, renommer, concaténer)
	- Configuration (renommer une configuration , …)

Gérer ses projets

- Plan (créer une nomenclature, remplacer fond de plan, …)
- etc.
- ➢ …en fonction de conditions :
	- Propriétés (existe, égale à, …)
	- Configuration (nom de configuration égal à, …)
	- Type de document (Pièce, Assemblage, Plan)
	- etc.
- ➢ Entièrement personnalisable
- ➢ Création de rapports personnalisés
- ➢ Connexion au coffre EPDM (nécessite une licence myPDMtools)

#### **Principales différences avec SOLIDWORKS**  (my **SW Contrôler un ensemble de documents SOLIDWORKS à partir de règles personnalisables √ Réaliser automatiquement des opérations de modifications en fonction de conditions et de règles personnalisables √ Créer un rapport personnalisé sur les anomalies √ Modifier dans tous les documents le texte d'une note en remplaçant une chaine de caractères par une note en vertuellant de caractères par une autre** √<br>Memplacant une chaine de caractères par une autre

### **Améliorez la qualité en standardisant vos documents SOLIDWORKS et vos méthodes de travail**

Les documents SOLIDWORKS que vous produisez sont issus de sources multiples (collaborateurs, sous-traitants, ...). **Cet outil est indispensable pour s'assurer de la cohérence et de la validité des données que vous devez gérer.**

**Le calcul est simple :** dans un projet de 200 documents que vous devez contrôler et modifier le cas échéant, s'il faut en moyenne 10 minutes par document, **vous gagnez plus de 30 heures de travail !!**

#### ©Visiativ 2016 - Toute reproduction partielle ou complète est interdite

#### www.visiativ.com **O** O O

<span id="page-27-0"></span>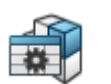

# *PilotAssembly*

Gestion de vos assemblages dans un tableau Excel

**PilotAssembly vous permet de gérer et de modifier vos assemblages à partir d'un fichier Excel.** 

**Cet utilitaire vous donne la possibilité de modifier les cotes, les propriétés, de gérer les contraintes et les composants de vos assemblages. Il est aussi possible de gérer les fonctions des composants.**

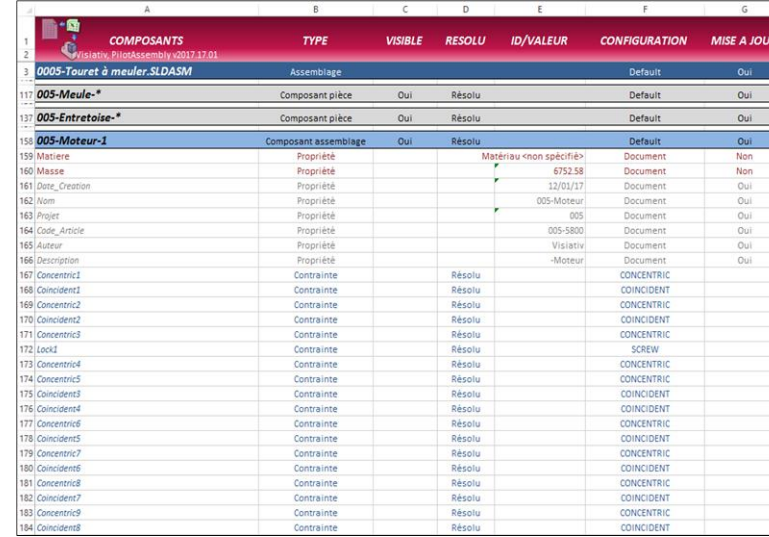

# Gérer ses projets

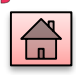

#### **Principales fonctionnalités**

- ➢ Récupération de tous les sous-assemblages, composants et fonctions des composants dans un tableau Excel
- ➢ Modification des dimensions de vos assemblages directement dans Excel
- ➢ Modification des propriétés
- ➢ Gestion de l'état (Résolu/Supprimé) des composants et des fonctions de ces composants
- ➢ Gestion des configurations des sous-assemblages et des composants
- ➢ Filtre pour la récupération des composants dans Excel

# **Principales différences avec SOLIDWORKS**

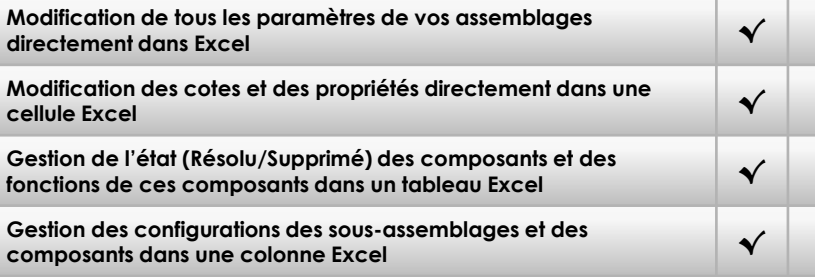

#### **Gérez très simplement tous les paramètres de vos assemblages**

**Modifier un assemblage n'a jamais été aussi simple** : toutes les modifications que vous pouvez réaliser dans un assemblage sont regroupées dans un tableau Excel.

**Modifier tous les paramètres de vos sous-assemblages composants, fonctions de composants, configurations directement dans le tableau et valider les modifications. Votre assemblage est aussitôt mis à jour dans SOLIDWORKS.**

<span id="page-28-0"></span>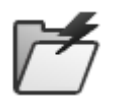

# *ProjectExplorer*

Gestion de la structure des fichiers d'un projet dans l'explorateur Windows

P<sup>5</sup> ProjectExplorer

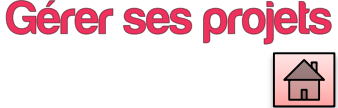

**ProjectExplorer permet la restructuration d'un projet directement depuis l'explorateur Windows (contrairement à SOLIDWORKS Explorer) sans perdre les liens SOLIDWORKS entre les documents.**

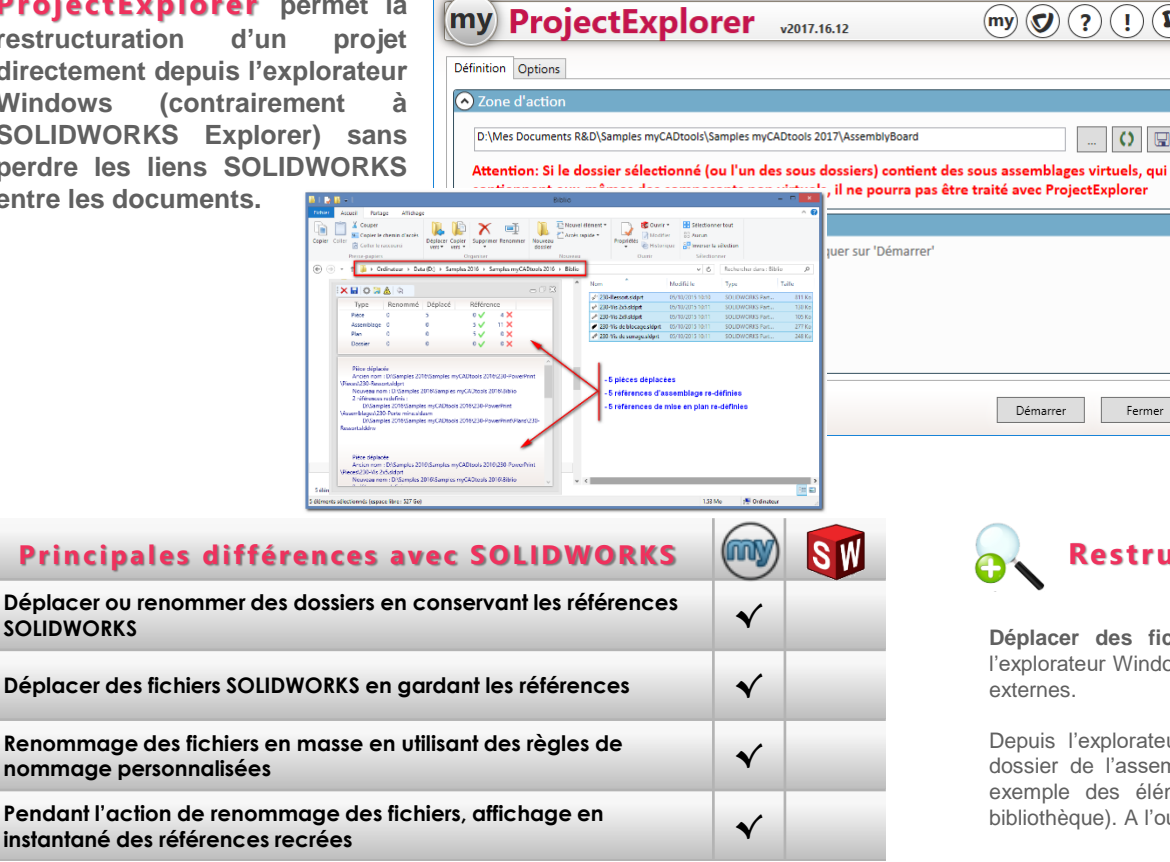

#### **Principales fonctionnalités**

 $\Box$  $\times$ 

 $\left( \cdot \right)$  $\mathbf{L}$ 

 $O$   $\Box$ 

Fermer

- ➢ Analyse des fichiers contenus dans le dossier avant action
- ➢ Déplacer des fichiers d'un projet SOLIDWORKS depuis l'explorateur Windows en gardant les références
- ➢ Déplacer des dossiers
- ➢ Renommer des dossiers
- ➢ Renommer les fichiers en gérant les références
- ➢ Renommer en masse des fichiers en utilisant des règles de nommage personnalisées
- ➢ Affichage instantané des références mises à jour .

# **Restructurer très simplement des projets**

**Déplacer des fichiers d'un projet n'a jamais été aussi simple :** Depuis l'explorateur Windows par un simple Glisser/Déposer tout en gardant les références

Depuis l'explorateur Windows, vous pouvez déplacer certains fichiers depuis le dossier de l'assemblage vers un autre dossier (avec ou sans renommage), par exemple des éléments que vous décidez de rendre standards (éléments de bibliothèque). A l'ouverture votre assemblage pointera sur les nouvelles références.

# <span id="page-29-0"></span>*GetCoordinates2D*

#### Extraction automatique de tables de coordonnées à partir de vues de mise en plan SOLIDWORKS

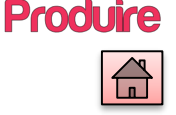

**A partir d'une mise en plan de pièce ou d'assemblage,** 

**GetCoordinates2D permet d'extraire automatiquement dans une table les coordonnées des différentes entités SOLIDWORKS**

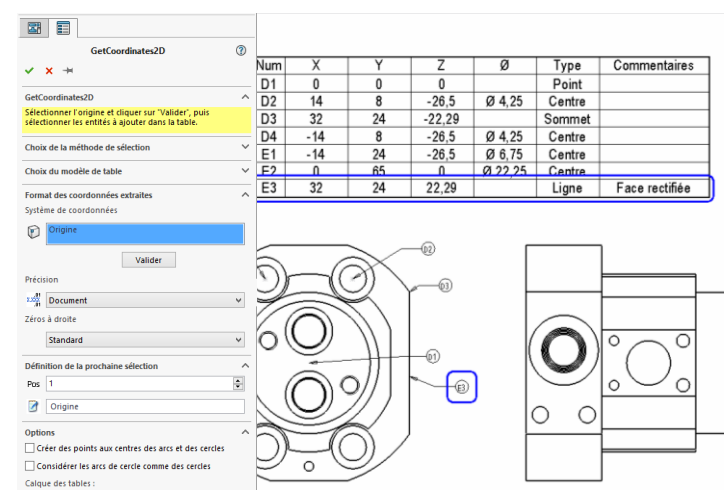

#### **Principales fonctionnalités**

- $\triangleright$  Filtres de sélection des entités
	- Points / Sommets / Centres / …
	- Lignes / Arcs / Cercles / Chaines, …
	- Faces / Esquisses
	- ➢ Choix du mode d'extraction des coordonnées et du repère d'export
	- ➢ Mode 3D (Repère XYZ du modèle)
		- Mode Projeté (Repère XY de la vue)
		- Création automatique de repères
	- ➢ Modèles de table personnalisables
	- ➢ MacroFeature : Mise à jour automatique de la table et des repères

#### **Gagnez du temps dans vos échanges au quotidien avec la fabrication**

Un moyen simple, universel et rapide pour communiquer avec les autres services techniques de la société !

Avec cet outil, vous pouvez gagner beaucoup de temps lorsque vous devez communiquer des informations de géométrie à la production. Toutes les entreprises utilisent ce formalisme pour simplifier la lecture des plans pour, par exemple, des applications de programmation CN ou de contrôle.

**Votre plan n'est plus surchargé par des dimensions**

#### **Principales différences avec SOLIDWORKS**

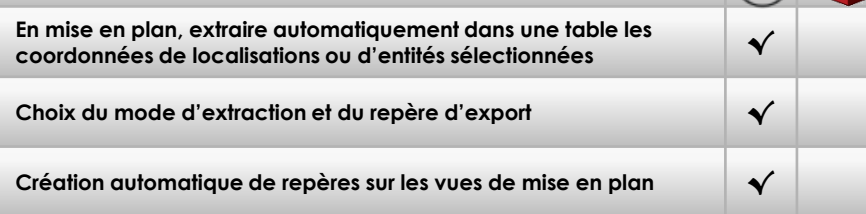

<span id="page-30-0"></span>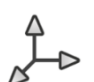

# *GetCoordinates3D*

# **Produire**

#### Extraction automatique d'annotations XYZ ou de fichiers de coordonnées à partir de géométries SOLIDWORKS

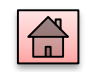

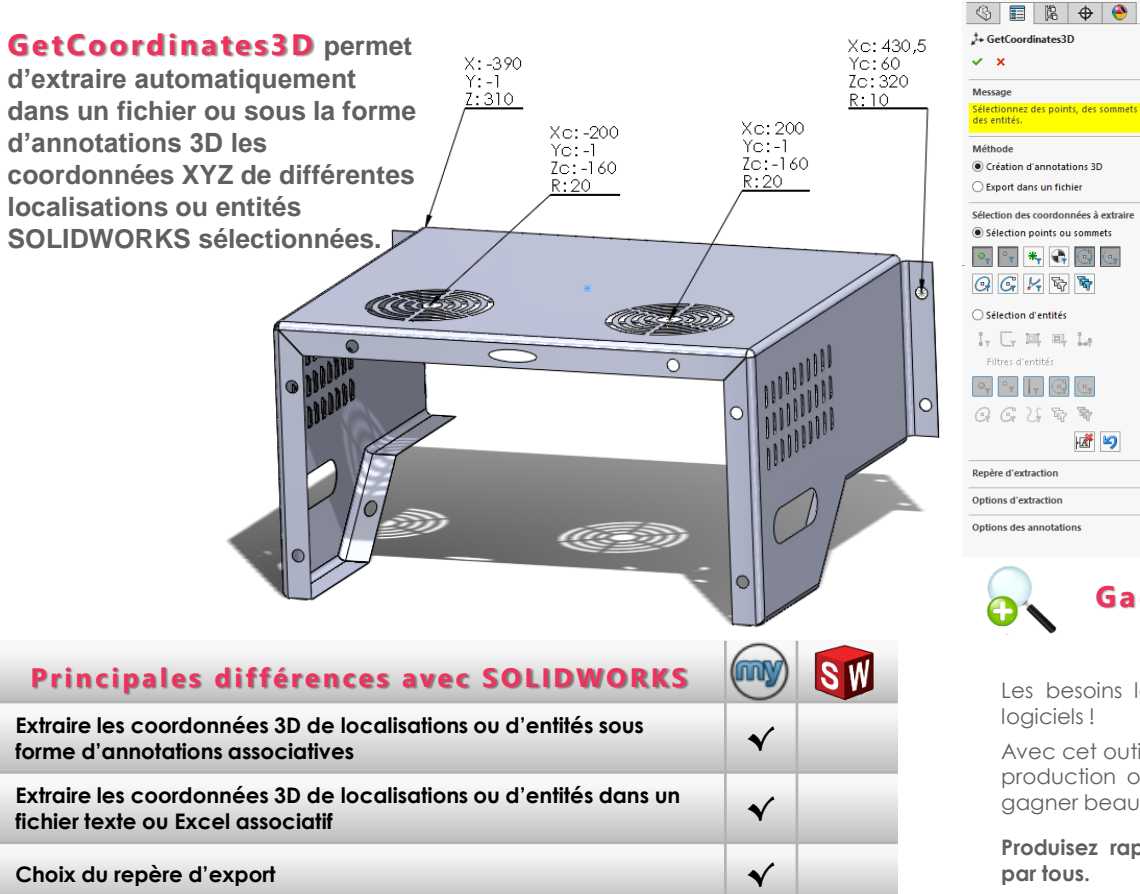

#### **Principales fonctionnalités**

- ➢ Filtres de sélection des entités
	- Points / Sommets / Centres / …
	- Lignes / Arcs / Cercles / Chaines, …
	- Faces / Esquisses
- ➢ Choix du repère d'export
- ➢ Création automatique d'annotations 3D
- ➢ Export des coordonnées en direct dans un fichier au format Texte ou au format Excel
- ➢ MacroFeature : Mise à jour automatique des annotations et du fichier d'export.

## **Gagnez du temps dans vos échanges au quotidien avec la fabrication**

Les besoins les plus simples sont souvent les moins bien couverts par nos logiciels !

Avec cet outil, vous pouvez communiquer des informations de géométrie à la production ou à un partenaire, sans passer par une mise en plan, et ainsi gagner beaucoup de temps tout en offrant une lisibilité optimum .

**Produisez rapidement et simplement des informations géométriques lisibles par tous.**

<span id="page-31-0"></span>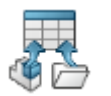

### *SmartBom*

#### Extraction d'une nomenclature avec ou sans SOLIDWORKS à partir d'un document ou d'un dossier

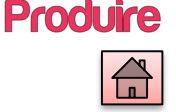

**Smar tBom permet de créer une nomenclature à partir d'un assemblage, d'un composant mécanosoudé ou d'une mise en plan.**

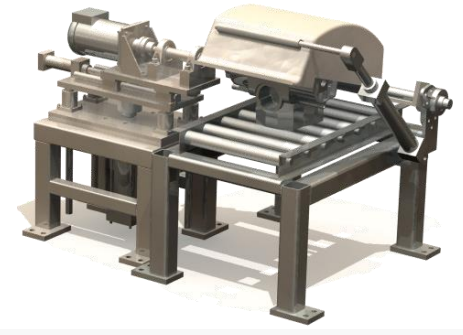

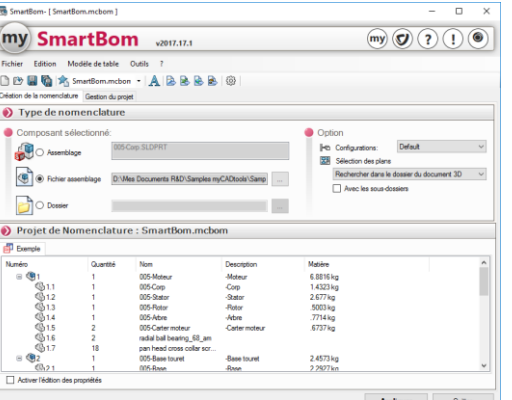

#### **Principales différences avec SOLIDWORKS**

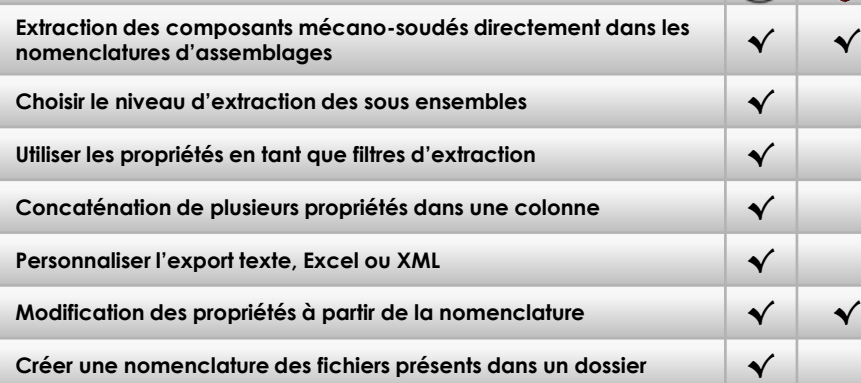

#### **Principales fonctionnalités**

- ➢ Différents filtres d'extraction :
	- Propriétés personnalisées
	- Niveau de sous ensemble
	- Type de composants
	- **Configuration**
	- etc.
- ➢ Concaténation de plusieurs propriétés dans une même colonne
- ➢ Modification des propriétés directement dans la nomenclature
- ➢ Création d'une nomenclature de fichiers SOLIDWORKS à partir d'un dossier
- ➢ Création et sauvegarde de différents modèles de nomenclature
- ➢ Export au format Texte, Excel ou XML
- ➢ Extraction des composants mécano-soudés
- ➢ Récupération des propriétés de toutes les configurations d'un fichier
- ➢ Connexion au coffre EPDM ( Nécessite une licence myPDMtools)

#### **Personnalisez vos nomenclatures**

La création de nomenclatures est une étape importante dans le processus de fabrication. Chacun a ses propres contraintes et ses propres méthodes d'extraction.

Il n'y a pas vraiment de standard dans ce domaine, aussi, avec cet outil, vous disposez de plus de possibilités et de facilités pour **adapter le produit à vos méthodes de travail.**

<span id="page-32-0"></span>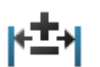

### *Tolerances*

Application automatique de tolérances à partir de tables

**Tolerances permet dans un premier temps d'appliquer des tolérances sur des groupes de cotes, soit manuellement, soit à partir de tables de tolérancement. Cet utilitaire permet aussi de basculer des cotes en valeur maxi, mini ou moyenne et de reconstruire le modèle.** 

**L'utilisateur a toujours la possibilité de revenir aux valeurs initiales.**

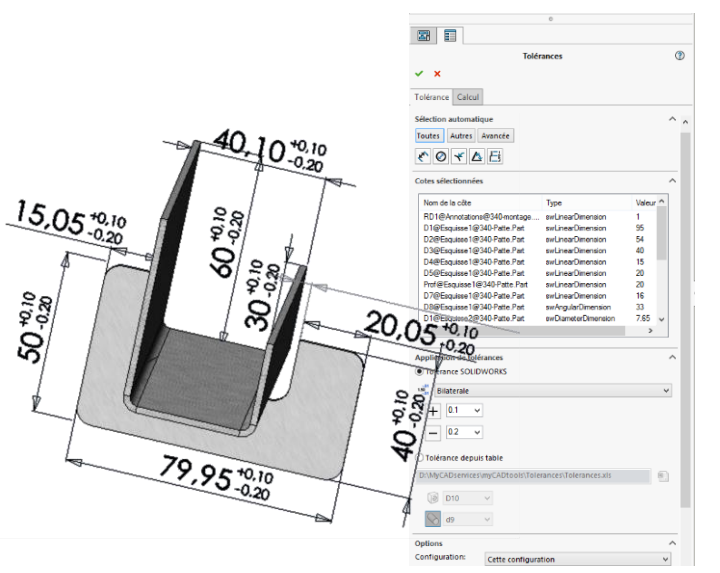

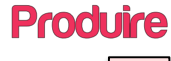

#### **Principales fonctionnalités**

- ➢ Possibilité d'appliquer automatiquement des tolérances sur le modèle 3D en s'appuyant sur des tables Excel
- ➢ Créer automatiquement le modèle en cotes moyennes
- ➢ Créer le modèle au minimum ou au maximum matière en sélectionnant les cotes concernées
- ➢ Créer des configurations dérivées
- Sauvegarder les différentes études au sein du document

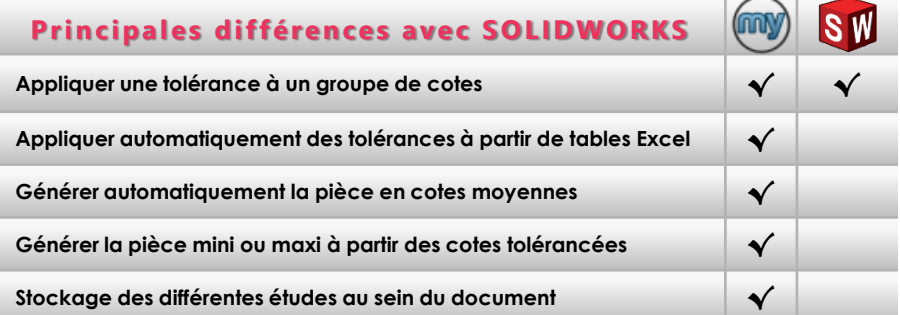

#### **Améliorez la qualité de vos assemblages et gagnez du temps en fabrication**

En créant des configurations minimum ou maximum matière de vos pièces, vous pouvez **simuler directement en 3D l'impact de vos choix de tolérancement sur l'assemblage et donc le montage et le fonctionnement de vos conceptions.**

De plus la pièce en cotes moyennes pourra être directement utilisée par la fabrication pour programmer les parcours d'outils avec votre logiciel de FAO.

<span id="page-33-0"></span>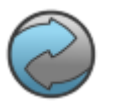

# *BatchConverter*

Importez et Exportez vos documents SOLIDWORKS en masse

**Produire** 

#### **BatchConver ter permet de**

**convertir automatiquement une liste de documents SOLIDWORKS (Pièces, Assemblages ou Mises en Plan) dans tous les formats supportés par SOLIDWORKS (DXF, TIFF, PDF, IGES, …).**

**L'export SOLIDWORKS Composer (anciennement 3DVIA) est aussi supporté si vous disposez d'une licence SOLIDWORKS Composer sur le poste. Il permet également d'importer en masse tous les formats standard (IGES, DXF, ...) supportés par SOLIDWORKS.**

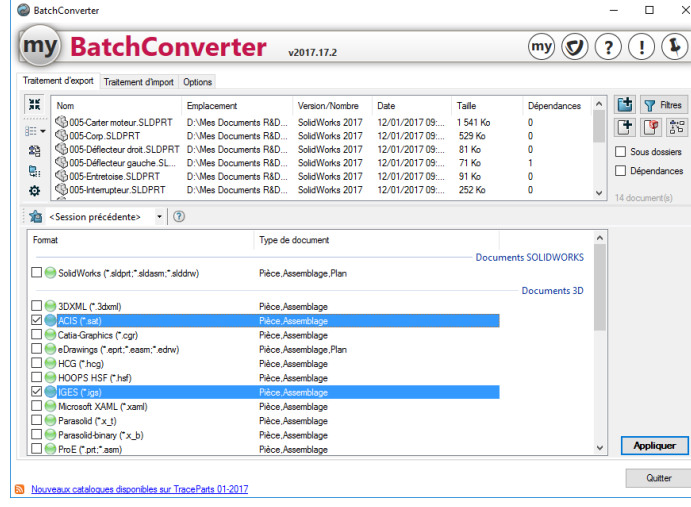

#### **Principales fonctionnalités**

- ➢ Sélection de fichiers ou de répertoires à partir de Windows
- ➢ Import/Export de tous les formats supportés par SOLIDWORKS
- ➢ Utilise les options d'Import/Export de SOLIDWORKS
- ➢ Possibilité de créer un document par configuration
- ➢ Permet de transformer un document avec N configurations en N documents distincts
- ➢ Choix du répertoire de création des fichiers résultats
- ➢ Choix de nomination des fichiers résultats
- ➢ Nombreux filtres applicables (Type, Propriétés, Date, …)
- ➢ Possibilité d'exporter dans plusieurs formats
- ➢ Connexion au coffre EPDM ( Nécessite une licence myPDMtools)

### **Gagnez du temps sur les tâches d'import et d'expor t de vos documents SOLIDWORKS**

Prenons l'exemple d'une personne qui veut exporter les 200 plans de son projet aux formats PDF et DXF afin de communiquer plus efficacement avec ses sous traitants et d'autres services dans la société.

**Le calcul est simple :** s'il faut en moyenne 5 minutes par documents, vous gagnez plus de 16 heures de travail !!

#### **Principales différences avec SOLIDWORKS**

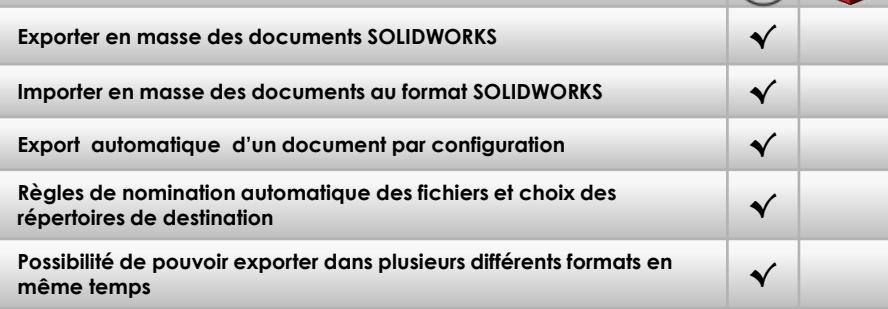

<span id="page-34-0"></span>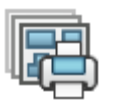

# *PowerPrint*

#### Imprimer automatiquement une liste de documents SOLIDWORKS vers les imprimantes en fonction des formats

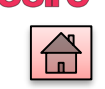

**Produire** 

**PowerPrint permet d'imprimer une liste de documents SOLIDWORKS en répartissant les impressions vers différents traceurs ou imprimantes en fonction de la taille des formats.**

**Cet utilitaire permet également d'automatiser et de planifier les tâches d'impressions.**

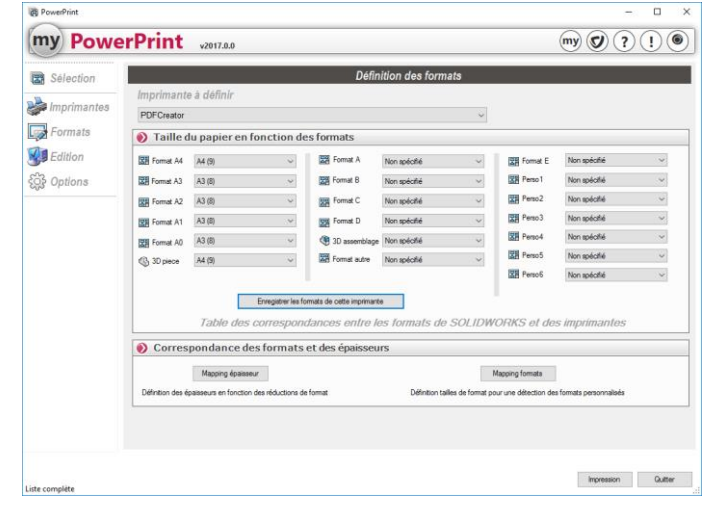

# **Principales différences avec SOLIDWORKS Impression automatique d'une liasse de plans sur une ou plusieurs impression automanque a une liasse de plans sur une ou plusieurs**<br>imprimantes en fonction des formats **Gestion de l'ordre d'impression et planification des impressions √ Gestion des propriétés des documents lors de l'impression √ Création de favoris des documents à imprimer √ Création de fichiers d'impression (PRN, PDF, TIF) √**

#### **Principales fonctionnalités**

- ➢ Sélection de fichiers à partir de l'explorateur Windows
- ➢ Gestion de l'ordre d'impression
- ➢ Table de gestion des épaisseurs de lignes
- ➢ Sortie vers imprimantes, fichiers PRN ou fichiers PDF
- ➢ Répartition automatique des impressions sur les différentes imprimantes en fonction des formats
- ➢ Table de correspondances entre les formats SOLIDWORKS et les formats des pilotes d'impression
- ➢ Planification des impressions
- ➢ Création de propriétés personnalisées à l'impression
- ➢ Gestion des favoris
- ➢ Connexion au coffre EPDM ( Nécessite une licence myPDMtools)

#### **Lancez l'impression automatique de vos liasses de plans en temps masqué**

Si vous devez imprimer toutes les mises en plan d'un projet, vous êtes obligés d'ouvrir chaque plan un par un, et de lancer l'impression en choisissant manuellement à chaque fois la bonne imprimante pour chaque format.

**Le calcul est simple : pour imprimer la liasse de plans d'un projet comportant 200 documents, s'il vous faut en moyenne 5 minutes par document, vous gagnez plus de 16 heures de travail !!**

<span id="page-35-0"></span>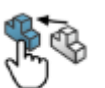

# **Produire**

# *CloneComponents*

**CloneComponents donne à l'utilisateur la possibilité d'insérer, par simple Glisser/Déposer depuis le Volet des Taches, un composant de bibliothèque dans son assemblage en le dupliquant et en le renommant automatiquement, mais également de modifier le composant avant son insertion depuis une boîte de dialogue.**

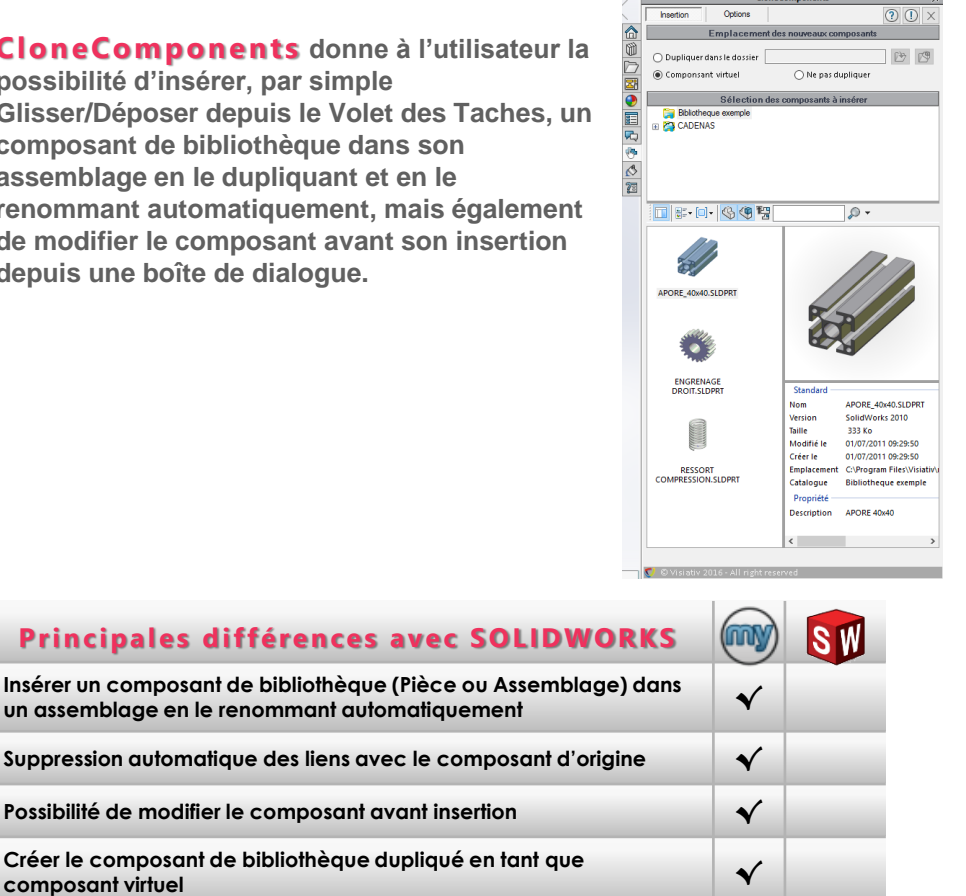

#### **Principales fonctionnalités**

- ➢ Insérer et renommer automatiquement un composant de Bibliothèque (pièce ou assemblage)
- ➢ Redimensionner et renseigner des propriétés du composant avant insertion dans l'assemblage
- ➢ Choix des répertoires sources pour la bibliothèque
- ➢ Choix de la méthode pour nommer les fichiers dupliqués
- ➢ Créer ou non le composant dupliqué en tant que composant virtuel
- ➢ Connexion au coffre EPDM ( Nécessite une licence myPDMtools)

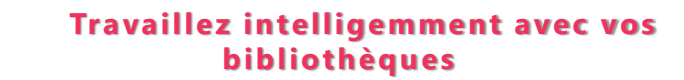

Si vous assemblez des composants de bibliothèques qui peuvent prendre n'importe quelles dimensions, il n'est pas raisonnable d'utiliser les configurations ou les familles de pièces.

**CloneComponents devient alors la solution indispensable pour travailler efficacement et éviter les manipulations fastidieuses et improductives.**

**Entièrement configurable, vous pouvez adapter cet utilitaire à vos composants et à vos méthodes de travail.**

©Visiativ 2016 - Toute reproduction partielle ou complète est interdite

**un assemblage en le renommant automatiquement √** Suppression automatique des liens avec le composant d'

**Possibilité de modifier le composant avant insertion √**

<span id="page-36-0"></span>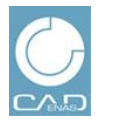

# *Bibliothèque CADENAS*

#### Intégrer les composants CADENAS dans vos assemblages directement depuis l'interface SOLIDWORKS

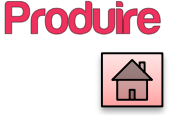

#### **CADENAS permet d'insérer des composants de la bibliothèque en ligne CADENAS directement depuis l'interface SOLIDWORKS. Le configurateur en ligne donne**

**à l'utilisateur la possibilité de configurer les composants CADENAS de la même façon que sur le portail web CADENAS. Associé à l'outil** 

**CloneComponents, il offre les mêmes possibilités de nommage des fichiers à l'insertion ainsi que la méthode de création du fichier dupliqué.**

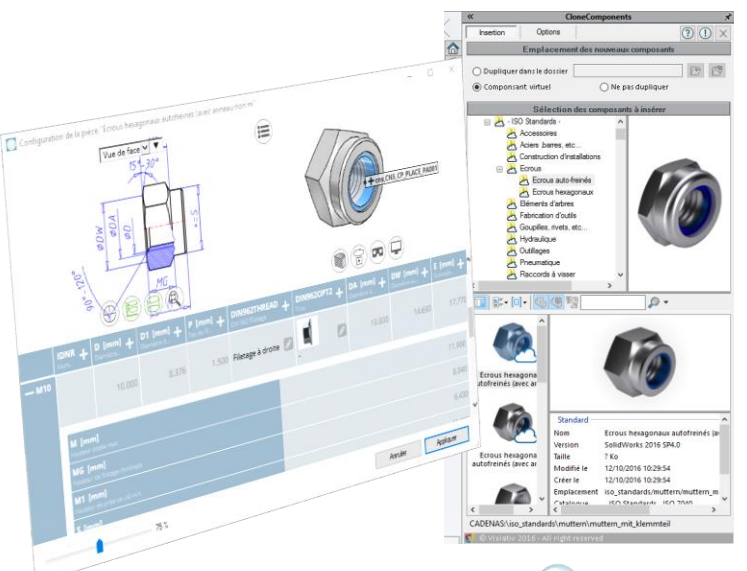

#### **Principales fonctionnalités**

- ➢ Accès direct à la bibliothèque CADENAS depuis l'interface **SOLIDWORKS**
- ➢ Composants fournisseurs et pièces normalisées
- ➢ Configurer le composant CADENAS directement dans SOLIDWORKS
- ➢ Choix de la façon de nommer les fichiers de la bibliothèque **CADENAS**
- ➢ Créer ou non le composant dupliqué en tant que composant virtuel
- ➢ Recherche de composants dans la bibliothèque CADENAS
- ➢ Connexion au coffre EPDM ( Nécessite une licence myPDMtools)

## **Des millions de composants immédiatement accessibles depuis l'inter face SOLIDWORKS**

Gagnez en productivité en utilisant les composants CADENAS

- ✓ Facilite la recherche de composants dans les catalogues fournisseurs
- ✓ Plus besoin de redessiner les composants fournisseurs et les pièces normalisées
- ✓ Avoir la garantie d'utiliser des composants conformes et à jour

**Vous pouvez désormais travailler avec CADENAS de manière transparente sans quitter SOLIDWORKS, le configurateur vous permet de paramétrer le composant avant son insertion.**

#### **Principales différences avec SOLIDWORKS**

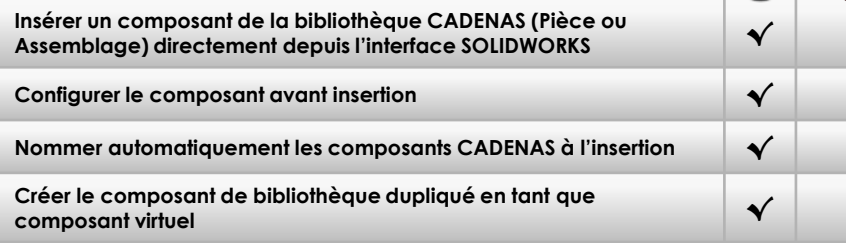

<span id="page-37-0"></span>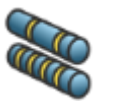

# *CuttingOptimization*

Optimisez les débits de vos profilés et calculez la longueur des bruts, afin de minimiser les chutes matière

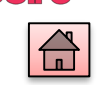

**Produire** 

#### **CuttingOptimization**

**vous permet d'ordonnancer les découpes et d'optimiser les chutes des conceptions à base de profilés. Cet outil vous permet d'optimiser vos approvisionnements matière et ainsi diminuer considérablement vos coûts de fabrication. CuttingOptimization remplace le produit BeamCutOut**

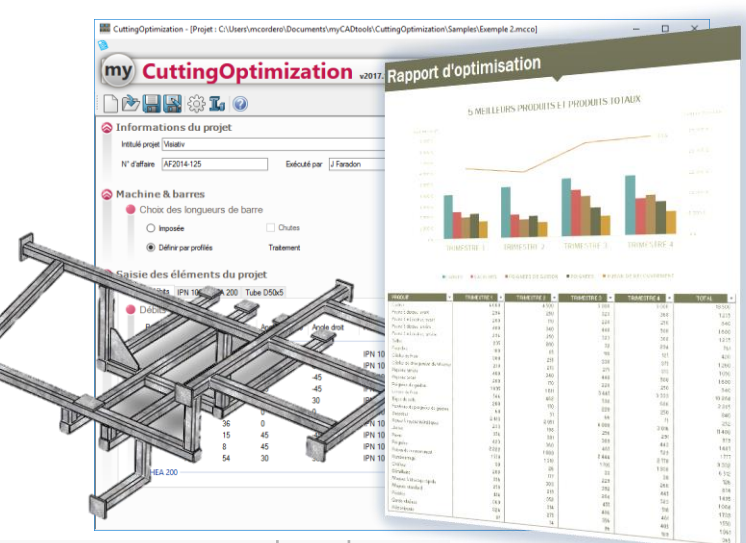

# **Principales différences avec SOLIDWORKS SW** (m) **Calcul et optimisation des débits de profilés √ Calcul du coût des débits (temps, % chute, …) √ Gestion des angles de coupes √ Gestion dans un même projet de profils différents √ Calcul de la longueur de barre optimum à approvisionner √ Production de la gamme de fabrication de découpe √**

#### **Principales fonctionnalités**

- ➢ Récupération des tables de mécano-soudé SOLIDWORKS
- ➢ Saisie manuelle interactive possible de la nomenclature de profilés
- ➢ Optimisation des chutes en fonction des bruts
- ➢ Réutilisation des chutes dans les nouveaux projets
- ➢ Calcul des temps de fabrication
- ➢ Bibliothèque de profilés paramétrable
- ➢ Gestion dans un même projet de profilés différents
- ➢ Gestion des angles de coupes
- ➢ Calcul automatique de la longueur qui génère le moins de pertes
- ➢ Rapports de résultats graphiques ou au format texte

### **Des millions de composants immédiatement accessibles depuis l'inter face SOLIDWORKS**

Vous utilisez beaucoup de profilés dans vos productions et vous souhaitez, pour une raison économique évidente, diminuer les temps de fabrication et le taux de chutes.

**Cutting Optimization** vous propose la meilleure solution pour optimiser vos découpes et vos approvisionnements matière.

**Parmi nos clients, les plus gros consommateurs de profilés reconnaissent économiser des milliers d'euros chaque année grâce à cet outil.**

©Visiativ 2016 - Toute reproduction partielle ou complète est interdite

www.visiativ.com **O O** 

# *MarkFoldLines*

Réaliser en automatique des découpes de repérage sur les lignes de pliages des pièces de tôlerie.

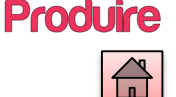

<span id="page-38-0"></span>**MarkFoldLines permet de créer automatiquement des découpes de repérage aux extrémités des lignes de pliage de chaque corps de tôlerie se trouvant dans un fichier pièce SOLIDWORKS.**

**Cette fonctionnalité permet de ne plus marquer les lignes de pliage au laser directement sur la tôle.**

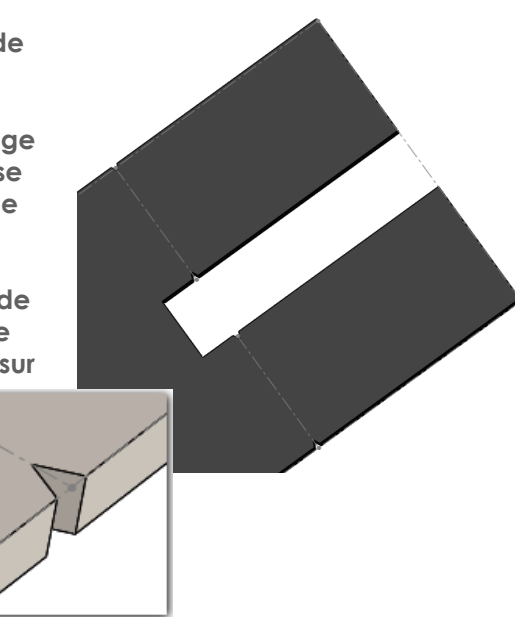

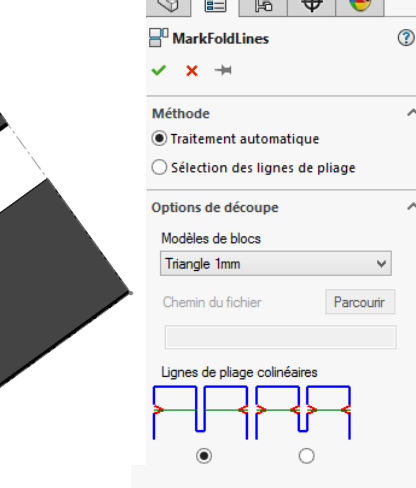

 $a \equiv \ln |A|$ 

#### **Principales fonctionnalités**

- ➢ Insertion automatique de découpes aux extrémités des lignes de pliage
- ➢ Sélection automatique de toutes les lignes de pliage de tous les corps de tôlerie pour la réalisation des découpes
- ➢ Possibilité de sélectionner manuellement les lignes de pliage à traiter
- ➢ Bibliothèque personnalisable de formes de découpes
- ➢ Gestion des lignes de pliage colinéaires

# **Réalisez simplement des découpes de repérage sur toutes vos pièces de tôlerie**

Pour la fabrication de pièce en tôle acier, les fabricants font très souvent marquer au laser la ligne de pliage pour faciliter le travail du pliage à l'atelier.

Or, pour l'**agroalimentaire**, ces marquages posent un problème à la fois esthétique et sanitaire.

**M a r k F ol d L i n e s permet à ces fabricants de ne plus marquer la ligne de pliage au laser mais plutôt de pratiquer une petite découpe de repérage aux extrémités de chaque ligne de pliage.**

## **Principales différences avec SOLIDWORKS**

**Insertion automatique de découpes aux extrémités des lignes de pliage √**

**Bibliothèque de modèles de découpes √**

**Sélection manuelle ou automatique des lignes de pliage √**

<span id="page-39-0"></span>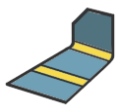

# *SheetMetalManufacturing*

Générer un DXF/DWG contenant toutes les mises à plat d'un projet de tôlerie

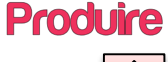

#### **SheetMetalManufacturing**

**permet d'obtenir de façon automatisée, l'export dans un fichier, de toutes les mises à plat de pièces de tôlerie d'un projet. Cet export peut être obtenu à partir d'une pièce, ou d'un assemblage. Les pièces comportant plusieurs corps de tôlerie sont également gérées.**

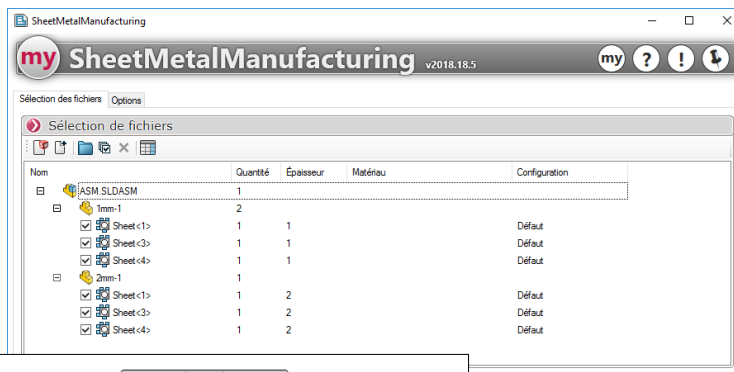

#### **Principales fonctionnalités**

 $\times$ 

Quitter

Appliquer

- ➢ Regrouper les vues par épaisseur sur plusieurs feuilles dans un seul fichier
- ➢ Regrouper les vues par épaisseur dans plusieurs fichiers
- ➢ Gestion des propriétés à insérer en dessous de chaque vue générée
- ➢ Export automatique de toutes les mises à plat en DXF/DWG
- ➢ Export automatique de toutes les mises à plat au format natif SOLIDWORKS
- ➢ Gestion du nommage du ou des fichiers exportés

## **Réalisez automatiquement les plans de découpe de tout un projet de tôlerie**

La production de pièces de tôlerie implique un découpage des tôles. Il faut alors générer les mises à plats SOLIDWORKS et les regrouper par matériau et par épaisseur

La génération de ces plans de découpes est fastidieuse et peut être une source d'erreurs.

#### **S h e e t Me t a l M a n u f a c t u r i n g permet de générer ces plans de découpes en un seul clic !**

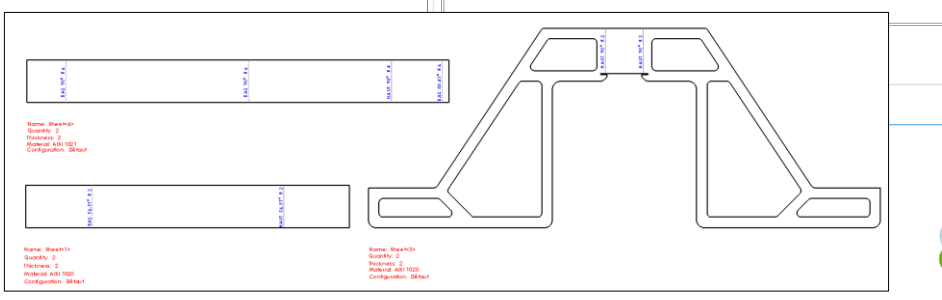

### **Principales différences avec SOLIDWORKS**

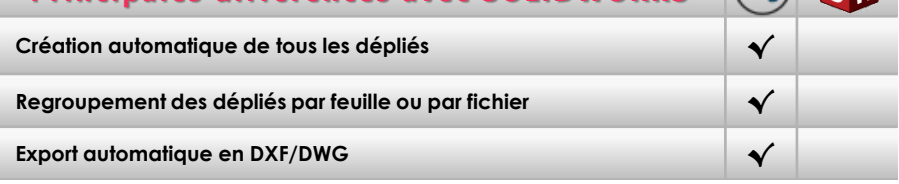

<span id="page-40-0"></span>*EntityProperties*

## **EntityProper ties permet**

**d'appliquer des propriétés de mesure dans une pièce depuis n'importe quelle sélection d'entités SOLIDWORKS**

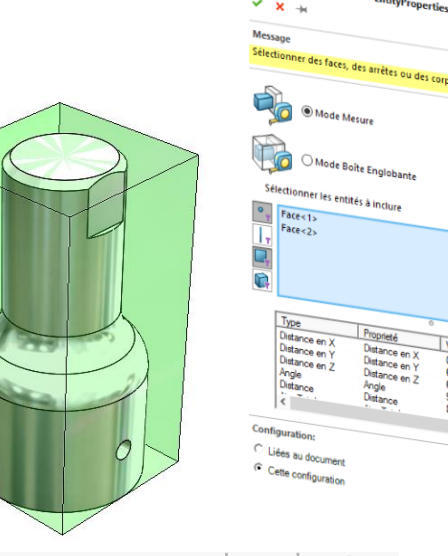

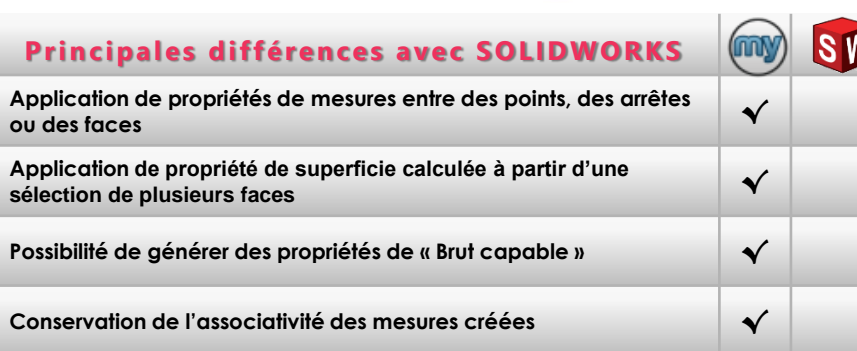

# **Produire**

#### **Principales fonctionnalités**

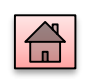

#### ➢ Application des propriétés générées sur le document ou spécifiquement à la configuration active

- ➢ Possibilité d'utiliser des filtres de sélection « Point, Arête, Face ou corps volumique
- ➢ Possibilité de renommer les propriétés avant l'insertion
- ➢ Récupération automatique des unités du document
- ➢ Mode boîte englobante à partir de l'origine de la pièce, des axes principaux d'inertie ou d'un système de coordonnées
- ➢ Possibilité d'ajouter un décalage selon les 3 directions au « Brut capable »
- ➢ Utilisation de MacroFeature SOLIDWORKS permettant de conserver l'associativité lors de la modification de la géométrie

#### **Appliquer des propriétés de mesure géométriques sur n'impor te quelle entité SOLIDWORKS**

Il est souvent nécessaire de recourir à l'outil de mesure SOLIDWORKS, que ce soit pour vérifier un entraxe, le volume d'un corps ou encore la superficie d'une surface à peindre, **EntityProperties** permet de sélectionner très simplement n'importe quel type d'entité géométrique pour en créer une ou plusieurs propriétés SOLIDWORKS.

L'associativité de l'outil *EntityProperties* avec le modèle SOLIDWORKS réduit considérablement les risques d'erreurs ou d'oubli de mise à jour des valeurs recherchées. Avec cet outil, **en quelques secondes**, vous pouvez extraire les cotes de votre brut, les stocker dans votre pièce et ainsi produire des documents et des nomenclatures de fabrication qui intègrent vos règles de fabrications.

<span id="page-41-0"></span>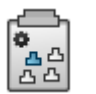

# *CopyOptions*

#### Standardiser une liste de documents SOLIDWORKS en copiant les options à partir d'un document référence

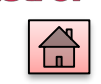

**Administrer** 

**CopyOptions permet de copier les options SOLIDWORKS d'un document référence vers un ou plusieurs autres documents du même type.**

**Cet outil vous permet aussi de remplacer automatiquement vos fonds de plan en fonction du format du document, mais également de standardiser plus facilement des documents qui proviennent d'origines diverses et facilite ainsi la communication avec les soustraitants et les partenaires.**

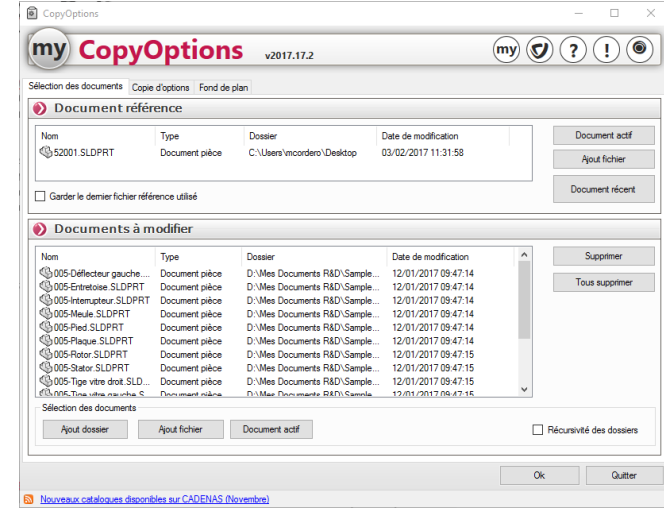

#### **Principales fonctionnalités**

- ➢ Sélection d'un document référence (Plan, Pièce ou Assemblage)
- ➢ Sélection d'un ensemble de documents du même type à modifier
- ➢ Copie automatique au choix :
	- Des options
	- Des propriétés personnalisées
	- De la matière, de la couleur
	- Des calques
- ➢ Possibilité de remplacer automatiquement les fonds de plan d'un ensemble de plans en fonction du format de chacun

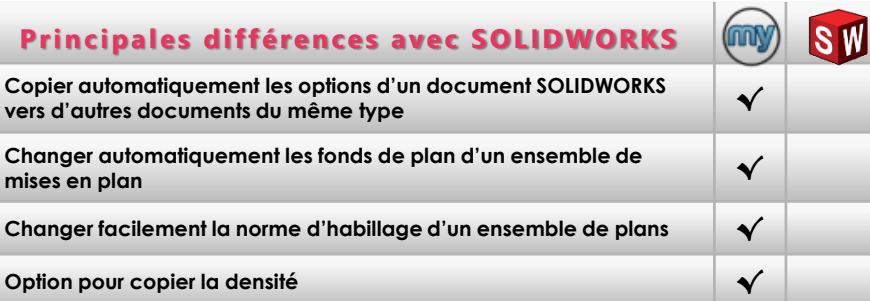

### **Standardisez et modifiez facilement vos documents SOLIDWORKS**

Vous recevez une liasse de plans en provenance d'un partenaire ou d'un sous-traitant et vous souhaitez mettre à jour tous les plans avec votre cartouche, vos propres fonds de plan et vos propres options de documents.

**Le calcul est simple :** pour traiter une liasse de 200 plans, s'il vous faut en moyenne 5 minutes par documents,

**vous gagnez plus de 16 heures de travail !!**

<span id="page-42-0"></span>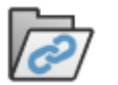

#### *Dependencies*

#### Redéfinir un nouvel emplacement dans les références de vos documents SOLIDWORKS

**Dependencies vous permet de redéfinir un nouvel emplacement dans les références de vos documents SOLIDWORKS, sans être obligé de les ouvrir un par un.** 

**Cet outil facilite la migration des données, en cas de changement de dossier ou de lecteurs, d'une partie des composants d'un projet.**

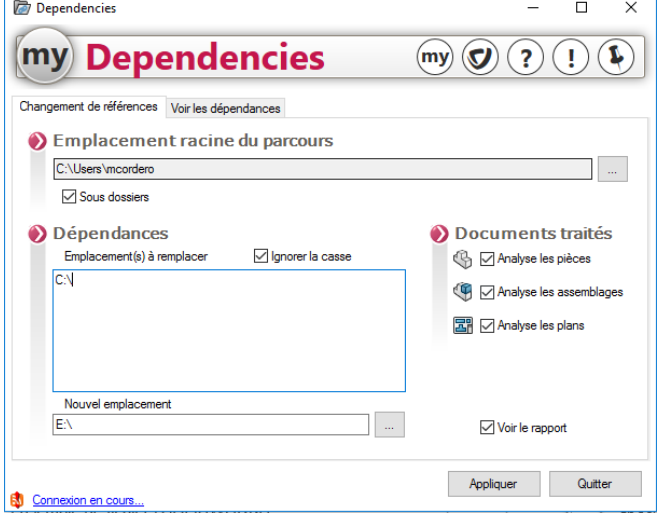

#### **Principales fonctionnalités**

➢ Facilite la redéfinition des références en cas de changement de :

Administrer

- Serveur
- Disque dur
- Nom de dossier
- ➢ Sélection d'un répertoire à partir de l'explorateur Windows
- ➢ Possibilité de vérifier les dépendances d'un document
- ➢ S'applique à tous les types de documents SOLIDWORKS

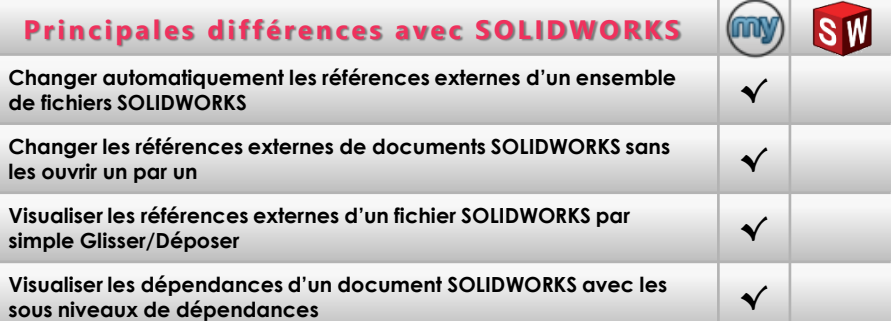

#### **Préser vez la qualité et l'intégrité de vos données**

Après une migration des données, en cas de changement de dossiers, de lecteurs ou de disques, lorsque vous ouvrirez vos assemblages ou vos plans, un message vous demandera de spécifier le nouvel emplacement des composants (pièces et assemblages).

#### **Dependencies vous permet de réaliser ce travail automatiquement et en temps masqué.**

Dependencies est un gage de qualité, car il **préserve l'intégrité de vos données et diminue le risque d'erreurs.** Cet outil vous fera aussi **économiser de nombreuses heures de travail.**

<span id="page-43-0"></span>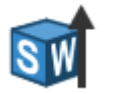

# **UpdateVersion**<br>Convertir les documents SOLIDWORKS en optimisant leur utilisation

m<sup>1</sup> UpdateVersion

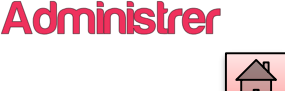

#### **Principales fonctionnalités**

 $\Box$  $\times$ 

- ➢ Conversion optimisée des documents SOLIDWORKS
- ➢ S'applique à tous types de documents SOLIDWORKS
- ➢ Options de Reconstruction et de Repositionnement du composant :
	- Forcer la reconstruction
	- Vue isométrique
	- Zoom au mieux
- Gestion des mises en plan au format « détaché »
- ➢ Option « Enregistrer sous » pour minimiser la taille des fichiers
- ➢ Gestion de la mémoire et des erreurs
- ➢ Connexion au coffre EPDM (nécessite une licence myPDMtools)

### **Conver tissez vos données SOLIDWORKS dans la version de votre choix et optimisez le résultat**

Lorsque l'on migre vers une nouvelle version de SOLIDWORKS, il est préférable de convertir toutes les données afin que les utilisateurs perdent le moins de temps possible lorsqu'ils ouvriront à nouveau leurs documents.

**UpdateVersion permet de le faire sereinement et en temps masqué. Il permet en même temps d'optimiser l'utilisation des documents, en activant et en forçant la reconstruction de chaque configuration et de chaque feuille.**

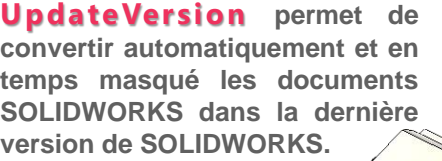

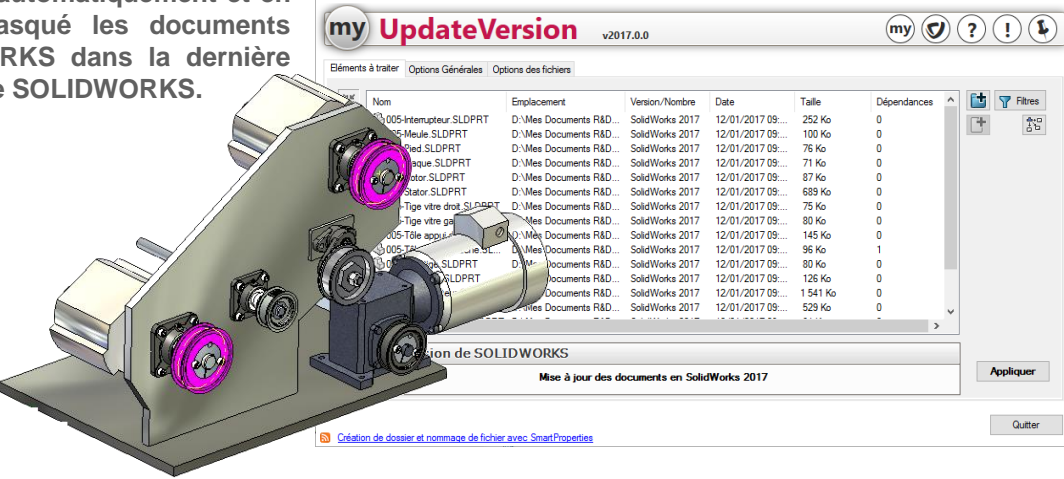

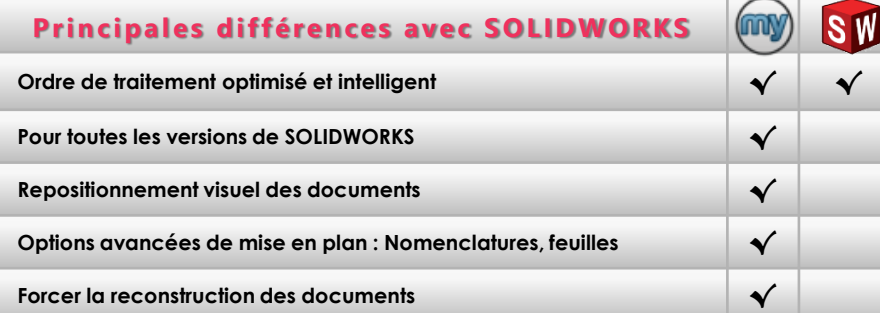

<span id="page-44-0"></span>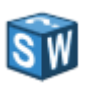

# *VersionHistory*

#### Affichez l'historique de vos fichiers SOLIDWORKS au fil des versions et des services pack

**IVI Version Liston** 

Nouveaux catalogues disponibles sur CADENAS (Novembre)

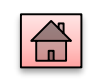

**Administrer** 

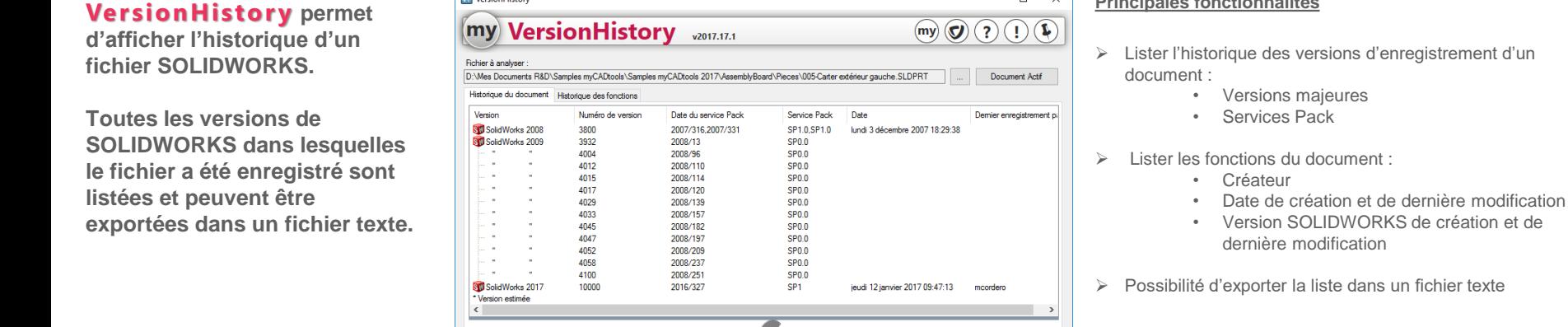

**Principales différences avec SOLIDWORKS** 

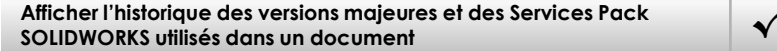

**Afficher la liste détaillée des fonctions d'un document et de leur historique √**

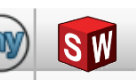

# **Retrouvez facilement qui a fait quoi et quand, sur un document SOLIDWORKS**

**Principales fonctionnalités**

 $\blacksquare$  $\sim$  1

Enregister

Fermer

**VersionHistory vous permet d'afficher facilement l'historique d'un fichier et ainsi de comprendre les décisions qui ont été prises dans le passé.**

Vous pouvez, d'un simple coup d'œil, voir qui est intervenu sur un document et quand. Cela peut également vous permettre de mettre en évidence d'éventuels dysfonctionnements de votre méthode de travail ou tout simplement du logiciel. C'est aussi un outil précieux pour le support.

<span id="page-45-0"></span>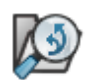

# *WhereUsed*

Rechercher le cas d'emploi d'un composant (pièce ou assemblage)

**WhereUsed** 

Configurations

Resultats (2) Nom

Semplacements de recherche

Configuration Occurences

Nouveaux catalogues disponibles sur TraceParts 01-201

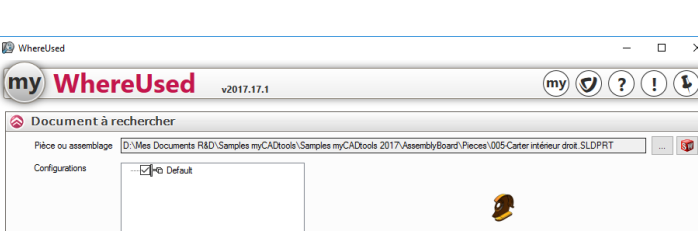

Date de modficatio

Taile Emplacemen

Rechercher

Dossiers de recherche D:\Mes Documents R&D\Samples mvCADtools\Samples mvCADtools 2017\AssemblyBoard\Assemblages

**Cet outil permet de filtrer en fonction d'une ou plusieurs configurations.**

**assemblage) dans l'assemblage parent ou la mise en plan.** 

**WhereUsed permet de rechercher le cas d'emploi d'un** 

**composant (pièce ou** 

**Cette recherche s'effectue dans tous les niveaux des** 

**Principales fonctionnalités**

 $\Box$  $\times$ 

Pb.

60

Quitter

- ➢ Recherche de cas d'emploi d'un composant ou d'un assemblage
- ➢ Possibilité de filtrer sur une ou plusieurs configurations
- ➢ Recherche dans le premier niveau uniquement ou dans tous les niveaux de parentés.

# **assemblages.**

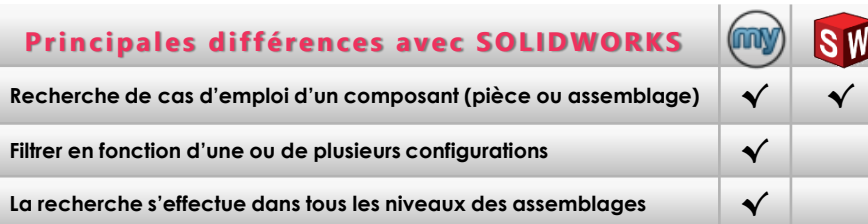

### **Trouver très facilement le cas d'emploi d'un composant**

Remplacer ou modifier un composant peut être très fastidieux si on ne peut retrouver facilement les liens de ce composant vers les assemblages ou il est utilisé.

**WhereUsed** permet de retrouver très simplement et rapidement les cas **d'emplois de vos composants avec des options de recherche vous permettant de scruter toutes les configurations et tous les niveaux de parenté de vos fichiers.**

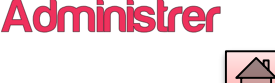

<span id="page-46-0"></span>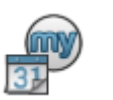

# *TaskPlanner*

Planifier le lancement des utilitaires myCADtools

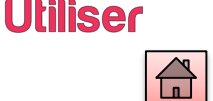

**TaskPlanner permet de planifier le lancement de certains utilitaires de la suite d'outils myCADtools.**

**Cet outil permet de programmer une ou plusieurs tâches en précisant la date et l'heure voulue. Il donne aussi la possibilité de définir une périodicité d'exécution pour des tâches quotidiennes, hebdomadaires ou mensuelles.**

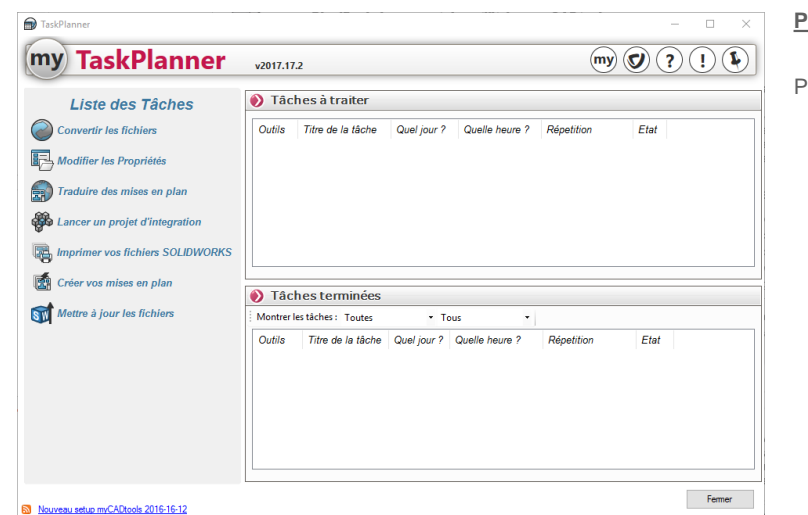

#### **Principales fonctionnalités**

Possibilité de planifier le lancement des utilitaires suivants :

- BatchConverter
- BatchProperties
- **DrawingTranslate**
- **·** Integration
- PowerPrint
- SmartDrawings
- UpdateVersion

#### **Principales différences avec SOLIDWORKS**

**Planifier le lancement d'outils myCADtools à date et heure voulue √**

**Planifier des tâches myCADtools quotidiennes, hebdomadaires ou mensuelles √**

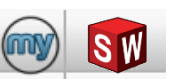

#### **Planifier facilement des tâches myCADtools**

**TaskPlanner vous permet de programmer des tâches qui seront lancées en date et en heure. Vous avez la possibilité de préparer un groupe de tâches successives comme par exemple mettre à jour des propriétés de modèles.**

(BatchProperties), créer leurs mises en plan (SmartDrawings) puis les imprimer (PowerPrint). Vous pouvez programmer le lancement de toutes ces tâches pendant la nuit et ainsi conserver vos licences SOLIDWORKS pour des tâches plus productives pendant la journée.

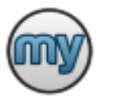

*myCADtoolsPlugin*

**Utiliser** 

**myCADtoolsPlugin permet de se connecter à un coffre EPDM à partir de tous les outils de traitement de masse de myCADtools.**

**Toutes les fonctionnalités apportées par les utilitaires sont maintenant disponibles pour les utilisateurs de SOLIDWORKS Enterprise PDM.**

**L'utilisation de cet outil nécessite une licence myPDMtools.**

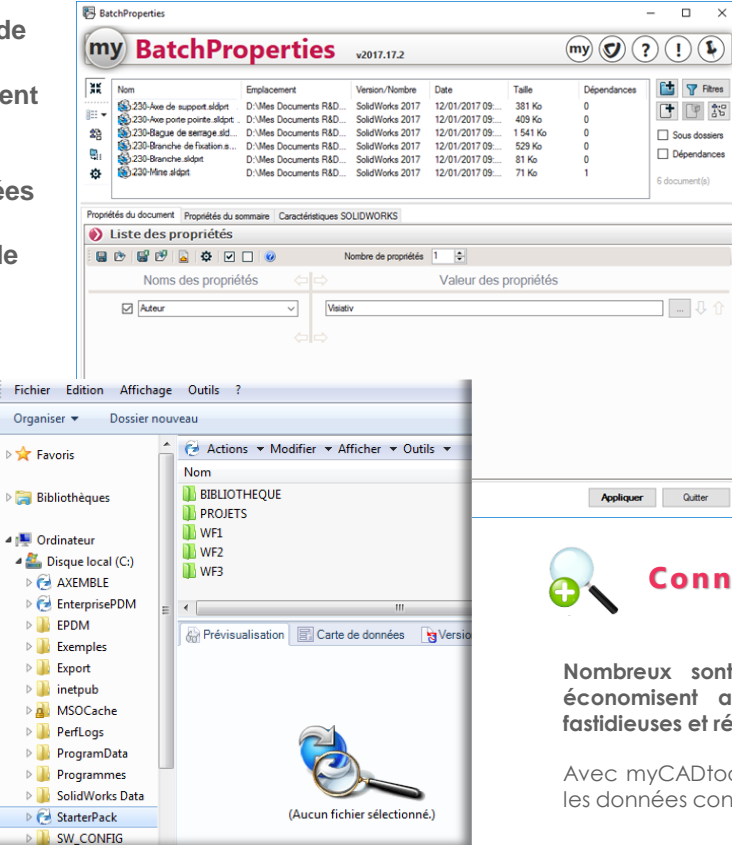

#### **Principales fonctionnalités**

 $\times$ 

Quitter

Utilitaires permettant de se connecter à votre coffre EPDM:

- BatchConverter
- BatchProperties
- **DrawingTranslate**
- **·** Integration
- PowerPrint
- SmartDrawings
- UpdateVersion

## **Connectez myCADtools à votre coffre EPDM**

**Nombreux sont ceux qui utilisent déjà les outils myCADtools et qui économisent ainsi des dizaines d'heures en automatisant les tâches fastidieuses et répétitives.**

Avec myCADtoolsPlugin, ces fonctionnalités sont désormais accessibles pour les données contenues dans un coffre EPDM.

<span id="page-48-0"></span>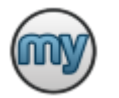

## *myCADtools*

#### Retrouvez tous les utilitaires myCAD dans ces deux barres d'outils

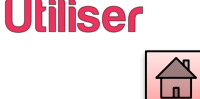

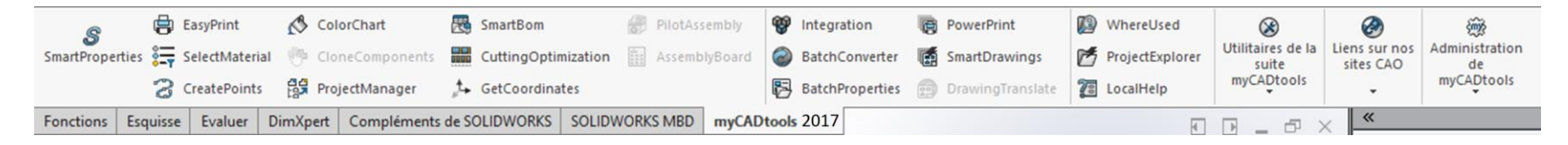

#### **Principales fonctionnalités**

- ➢ Lancement direct des utilitaires depuis SOLIDWORKS.
- ➢ Intégration au gestionnaire de commandes de SOLIDWORKS
- ➢ Barre d'outils prédéfinie avec tous les outils installés

# **Améliorez votre productivité en adaptant le logiciel à vos méthodes de travail**

**Grâce à myCADtoolbar vous pouvez accéder directement et de façon optimisée aux outils myCADtools à travers l'interface standard de SOLIDWORKS.**

La prise en main de myCADtools est ainsi immédiate.

**myCADtools est une barre d'outils SOLIDWORKS qui s'intègre directement dans le gestionnaire de commande.** 

**Les utilitaires les plus populaires sont directement accessibles pour l'utilisateur. Un menu déroulant permet de retrouver les outils moins fréquemment utilisés.**

<span id="page-49-0"></span>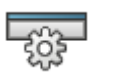

### *CustomToolbar*

#### Retrouvez tous les utilitaires myCAD dans une barre d'outils complètement personnalisable

**CustomToolbar est une barre d'outils SOLIDWORKS totalement paramétrable. Elle vous permet de lancer toutes vos applications, des documents que vous utilisez depuis SOLIDWORKS (Excel, Word, images et texte) et des liens Internet.**

**Vous pouvez insérer dans cet barre les outils myCADtools que vous utilisez le plus souvent.**

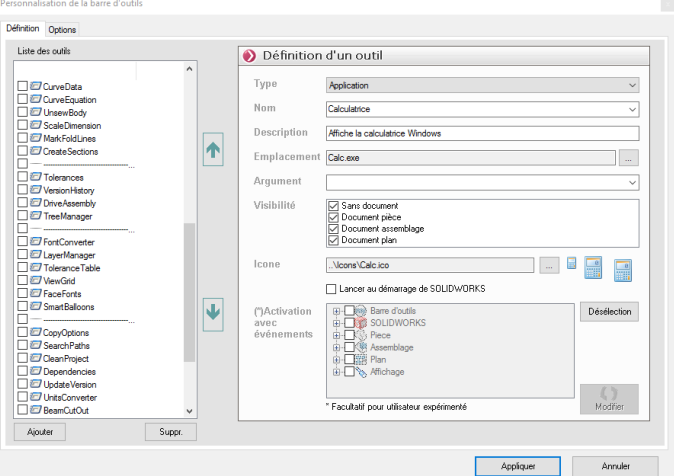

#### **Principales fonctionnalités**

- ➢ Lancement direct des utilitaires depuis SOLIDWORKS
- ➢ Personnalisation de la barre d'outils avec vos propres applications
- ➢ Accès directs à des documents ou à des sites internet
- ➢ Possibilité d'associer l'exécution d'un outil à un événement SOLIDWORKS (par exemple, lancer une macro qui génère un PDF à chaque sauvegarde du document)

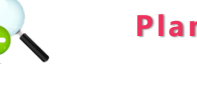

#### **Planifier facilement des tâches myCADtools**

Grâce à la **barre d'outils CustomToolbar** vous pouvez associer le lancement d'une application ou d'une macro à un événement SOLIDWORKS. Ainsi, audelà d'une simple barre d'icones, avec myCADtoolbar vous pouvez améliorer la productivité de vos équipes en adaptant le logiciel à vos méthodes de travail.

#### **Principales différences avec SOLIDWORKS**

**Possibilité de personnaliser une barre d'outils pour lancer des applications extérieures √**

**Lancer un programme ou une macro en fonction d'un événement SOLIDWORKS (Ouverture de document, Enregistrement, …)**

#### ©Visiativ 2016 - Toute reproduction partielle ou complète est interdite

**√**

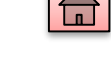

Uliliser

<span id="page-50-0"></span>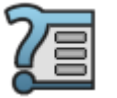

# *LocalHelp*

#### Intégrez l'accès à vos propres documentations directement dans le volet des tâches SOLIDWORKS

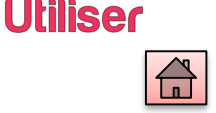

**LocalHelp vous permet d'afficher une liste de raccourcis dans le Volet des tâches de SOLIDWORKS. Ces raccourcis peuvent être associés à tous types de documents Windows ou à des liens URL. Vous pouvez ainsi intégrer la documentation propre à votre société directement dans l'interface SOLIDWORKS.**

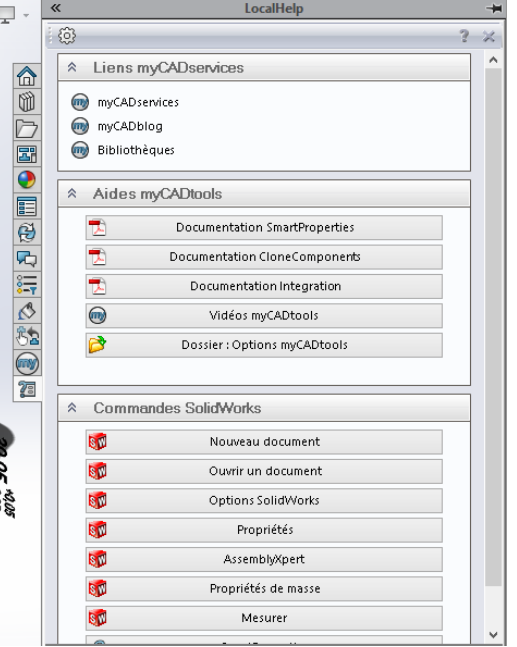

#### **Principales différences avec SOLIDWORKS**

**Intégration de l'accès à la documentation de votre société directement dans l'interface SOLIDWORKS √**

**Architecture documentaire personnalisable √**

#### **Principales fonctionnalités**

- Listes de raccourcis documentaires personnalisables
- Catégorisation des documents
- ➢ Types de raccourcis personnalisables :
	- Documents PDF
	- Documents Office
	- Liens URL
	- etc.

# **Diffusez votre savoir faire et simplifiez son accès pour tous vos collaborateurs**

**Avec LocalHelp, vous pouvez aller au-delà de la simple documentation en ligne de SOLIDWORKS.**

**Vous pouvez donner accès aux utilisateurs, sans qu'ils quittent l'environnement SOLIDWORKS, à tous les supports documentaires qui existent dans votre société.**

Vous pouvez bien sûr les classer afin de faciliter leur recherche : guides méthodologiques, catalogues fournisseurs, cahiers des charges, fiches techniques, ... sont accessibles en un seul clic.

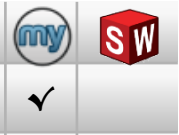

# *UnitsConverter*

#### Intégrez l'accès à vos propres documentations directement dans le volet des tâches SOLIDWORKS

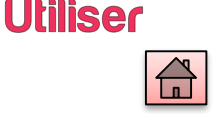

#### <span id="page-51-0"></span>**UnitsConverter** vous

**permet de convertir rapidement les données d'un projet de bureau d'études dans les unités les plus courantes.** 

**Vous pouvez également l'utiliser comme une calculatrice.**

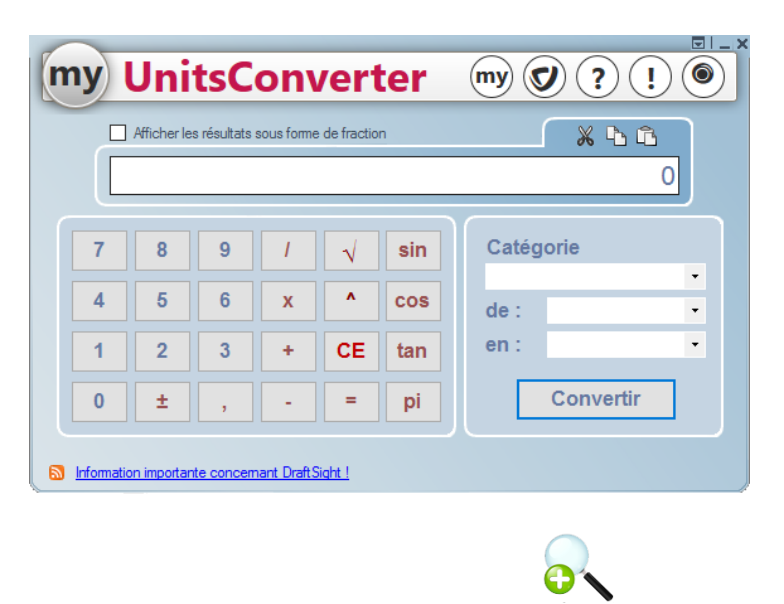

#### **Principales fonctionnalités**

- ➢ Calculatrice
- ➢ Affichage des résultats en fraction
- ➢ Conversions entre les unités de mesure les plus courantes :
	- Longueur
	- **Energie**
	- Poids
	- **Pression**
	- Puissance
	- Superficie
	- **F** Température
	- Vitesse
	- Volume

### **Un outil souvent indispensable, toujours à por tée de main**

Que vous fassiez de la conception, de la simulation ou de la documentation, UnitsConverter est toujours à votre disposition dès qu'un petit calcul ou une conversion est **nécessaire.**

<span id="page-52-0"></span>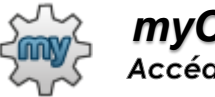

# *myCADpassport*<br>Accéder à la suite collaborative myCAD

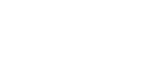

**Utiliser** 

#### **Principales fonctionnalités**

- $\triangleright$  Choix du langage des utilitaires
- ➢ Choix de la version à utiliser pour les outils myCADtools
- ➢ Verrouillage des options des utilitaires par un mot de passe

**myCADpasspor t s'insère dans la barre de lancement rapide de Windows.** 

**Il vous permet d'accéder directement à tous les sites myCAD.**

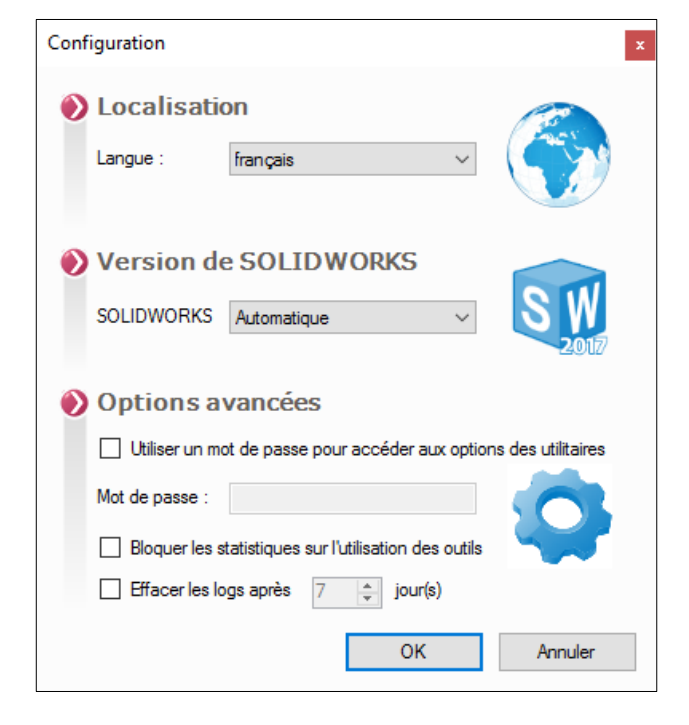